# **Modicon TM5 EtherNet/IP Fieldbus Interface**

# **Programming Guide**

**EIO0000003707.04 07/2023**

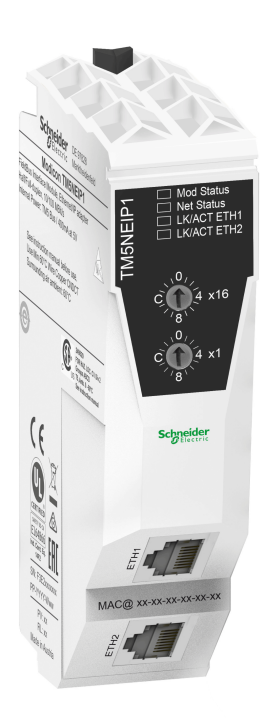

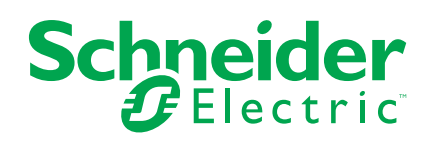

# **Legal Information**

The information provided in this document contains general descriptions, technical characteristics and/or recommendations related to products/solutions.

This document is not intended as a substitute for a detailed study or operational and site-specific development or schematic plan. It is not to be used for determining suitability or reliability of the products/solutions for specific user applications. It is the duty of any such user to perform or have any professional expert of its choice (integrator, specifier or the like) perform the appropriate and comprehensive risk analysis, evaluation and testing of the products/solutions with respect to the relevant specific application or use thereof.

The Schneider Electric brand and any trademarks of Schneider Electric SE and its subsidiaries referred to in this document are the property of Schneider Electric SE or its subsidiaries. All other brands may be trademarks of their respective owner.

This document and its content are protected under applicable copyright laws and provided for informative use only. No part of this document may be reproduced or transmitted in any form or by any means (electronic, mechanical, photocopying, recording, or otherwise), for any purpose, without the prior written permission of Schneider Electric.

Schneider Electric does not grant any right or license for commercial use of the document or its content, except for a non-exclusive and personal license to consult it on an "as is" basis.

Schneider Electric reserves the right to make changes or updates with respect to or in the content of this document or the format thereof, at any time without notice.

**To the extent permitted by applicable law, no responsibility or liability is assumed by Schneider Electric and its subsidiaries for any errors or omissions in the informational content of this document, as well as any non-intended use or misuse of the content thereof.**

# **Table of Contents**

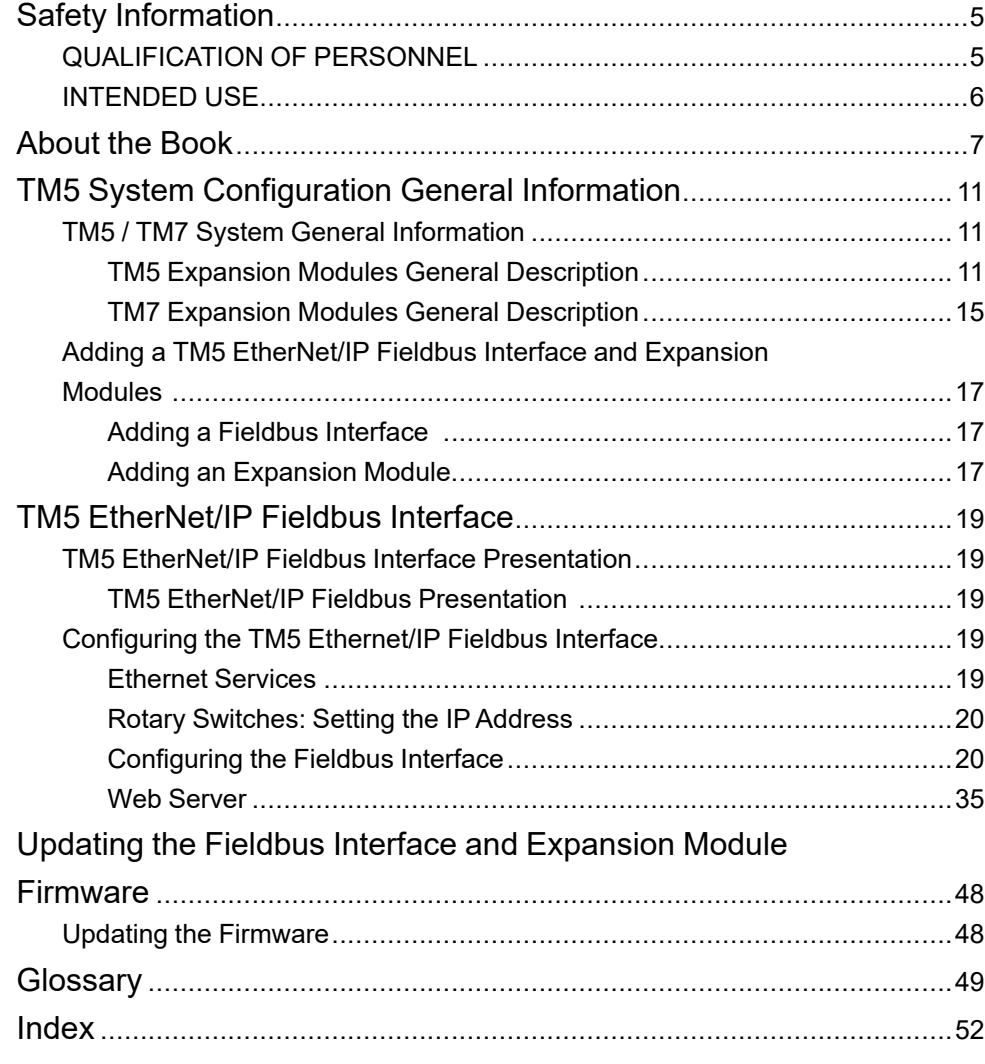

# <span id="page-4-0"></span>**Safety Information**

## **Important Information**

Read these instructions carefully, and look at the equipment to become familiar with the device before trying to install, operate, service, or maintain it. The following special messages may appear throughout this documentation or on the equipment to warn of potential hazards or to call attention to information that clarifies or simplifies a procedure.

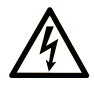

The addition of this symbol to a "Danger" or "Warning" safety label indicates that an electrical hazard exists which will result in personal injury if the instructions are not followed.

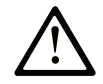

This is the safety alert symbol. It is used to alert you to potential personal injury hazards. Obey all safety messages that follow this symbol to avoid possible injury or death.

# **! DANGER**

**DANGER** indicates a hazardous situation which, if not avoided, **will result in** death or serious injury.

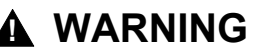

**WARNING** indicates a hazardous situation which, if not avoided, **could result in** death or serious injury.

# **! CAUTION**

**CAUTION** indicates a hazardous situation which, if not avoided, **could result** in minor or moderate injury.

## *NOTICE*

*NOTICE* is used to address practices not related to physical injury.

### **Please Note**

Electrical equipment should be installed, operated, serviced, and maintained only by qualified personnel. No responsibility is assumed by Schneider Electric for any consequences arising out of the use of this material.

A qualified person is one who has skills and knowledge related to the construction and operation of electrical equipment and its installation, and has received safety training to recognize and avoid the hazards involved.

# <span id="page-4-2"></span><span id="page-4-1"></span>**QUALIFICATION OF PERSONNEL**

Only appropriately trained persons who are familiar with and understand the contents of this manual and all other pertinent product documentation are authorized to work on and with this product.

The qualified person must be able to detect possible hazards that may arise from parameterization, modifying parameter values and generally from mechanical, electrical, or electronic equipment. The qualified person must be familiar with the standards, provisions, and regulations for the prevention of industrial accidents, which they must observe when designing and implementing the system.

# <span id="page-5-1"></span><span id="page-5-0"></span>**INTENDED USE**

The products described or affected by this document, together with software, accessories, and options, are fieldbus interfaces, intended for industrial use according to the instructions, directions, examples, and safety information contained in the present document and other supporting documentation.

The product may only be used in compliance with all applicable safety regulations and directives, the specified requirements, and the technical data.

Prior to using the product, you must perform a risk assessment in view of the planned application. Based on the results, the appropriate safety-related measures must be implemented.

Since the product is used as a component in an overall machine or process, you must ensure the safety of persons by means of the design of this overall system.

Operate the product only with the specified cables and accessories. Use only genuine accessories and spare parts.

Any use other than the use explicitly permitted is prohibited and can result in unanticipated hazards.

# <span id="page-6-0"></span>**About the Book**

### **Document Scope**

This document describes the configuration of the Modicon TM5 EtherNet/IP Fieldbus Interface for EcoStruxure Machine Expert. For further information, refer to the separate documents provided in the EcoStruxure Machine Expert Online help.

### **Validity Note**

This document has been updated for the release of EcoStruxure™ Machine Expert V2.2.

The characteristics that are described in the present document, as well as those described in the documents included in the Related Documents section below, can be found online. To access the information online, go to the Schneider Electric home page [www.se.com/ww/en/download/](https://www.se.com/ww/en/download/).

The characteristics that are described in the present document should be the same as those characteristics that appear online. In line with our policy of constant improvement, we may revise content over time to improve clarity and accuracy. If you see a difference between the document and online information, use the online information as your reference.

For product compliance and environmental information (RoHS, REACH, PEP, EOLI, etc.), go to [www.se.com/ww/en/work/support/green-premium/.](https://www.se.com/ww/en/work/support/green-premium/)

### <span id="page-6-1"></span>**Related Documents**

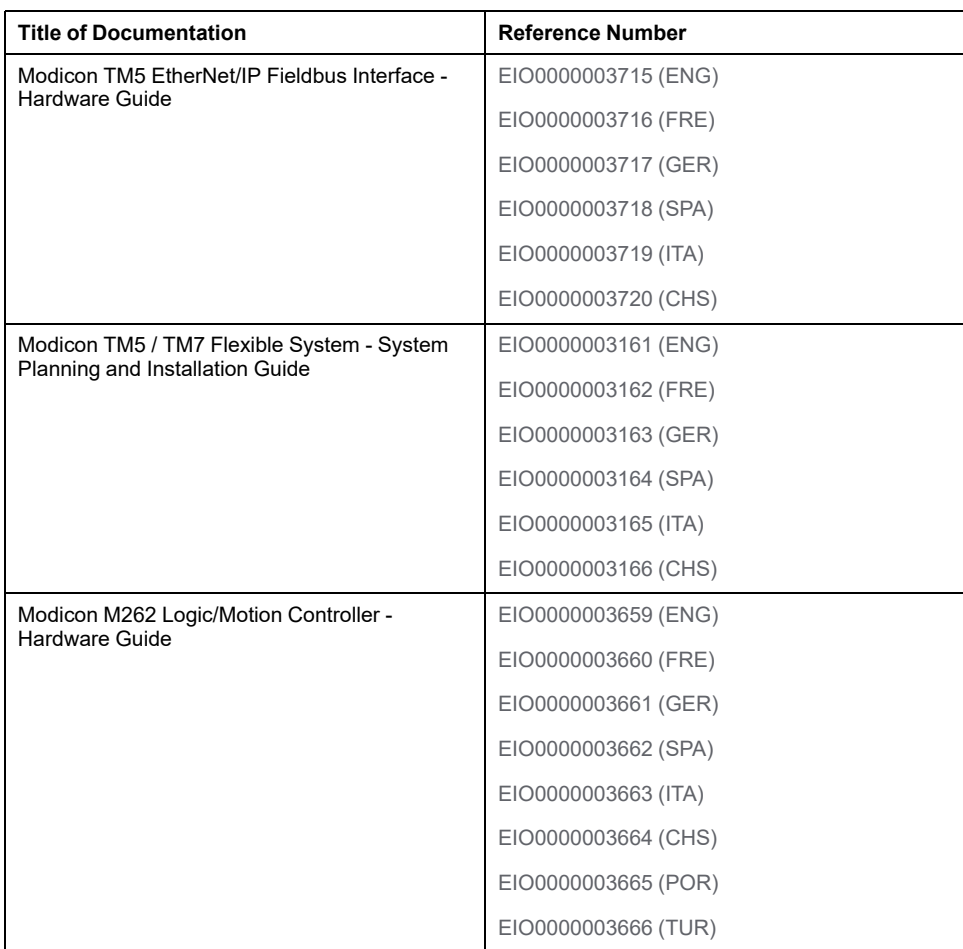

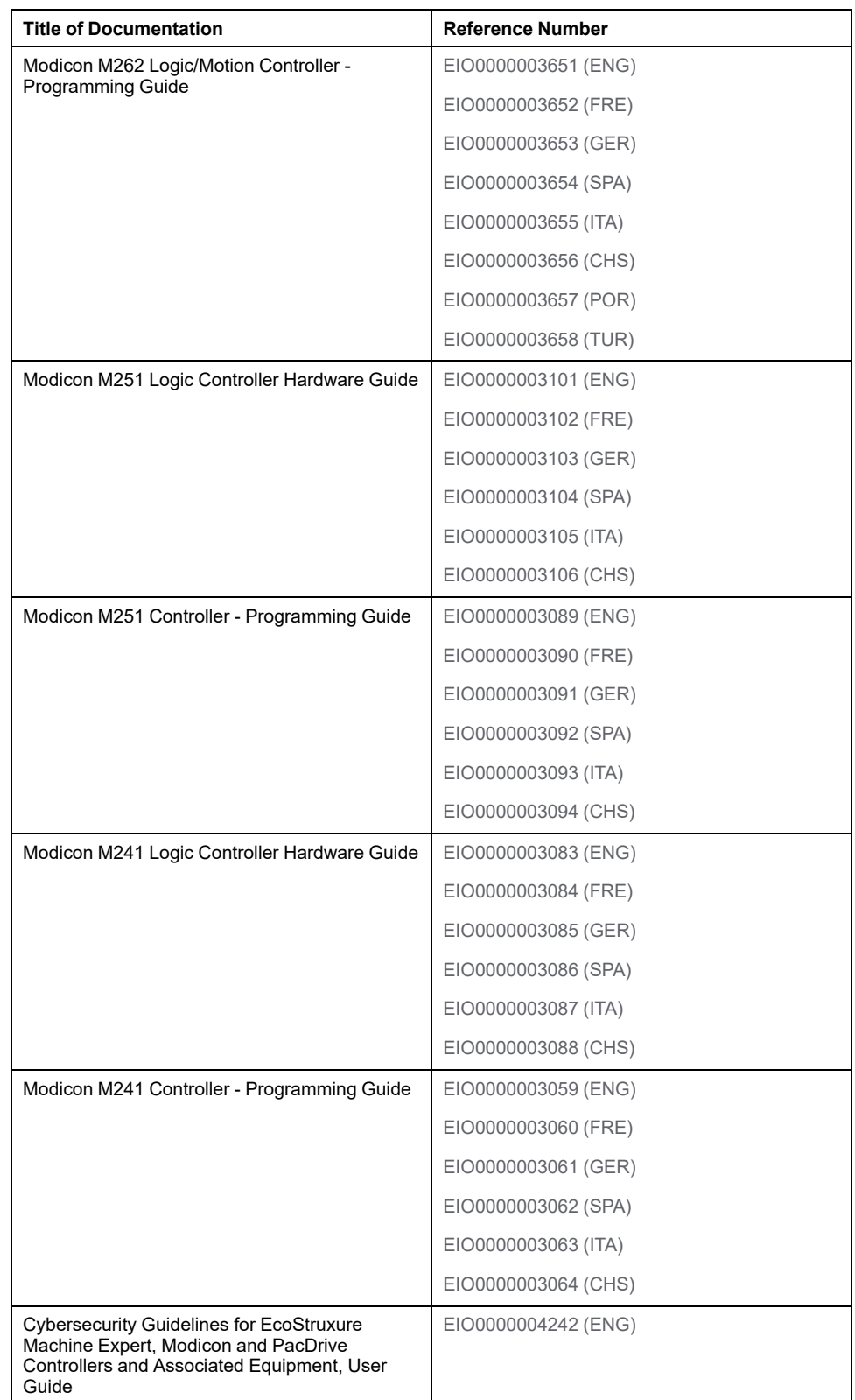

You can download these technical publications and other technical information from our website at [www.se.com/ww/en/download/](https://www.se.com/ww/en/download/) .

### **Product Related Information**

# **WARNING**

#### **LOSS OF CONTROL**

- Perform a Failure Mode and Effects Analysis (FMEA), or equivalent risk analysis, of your application, and apply preventive and detective controls before implementation.
- Provide a fallback state for undesired control events or sequences.
- Provide separate or redundant control paths wherever required.
- Supply appropriate parameters, particularly for limits.
- Review the implications of transmission delays and take actions to mitigate them.
- Review the implications of communication link interruptions and take actions to mitigate them.
- Provide independent paths for control functions (for example, emergency stop, over-limit conditions, and error conditions) according to your risk assessment, and applicable codes and regulations.
- Apply local accident prevention and safety regulations and guidelines.<sup>1</sup>
- Test each implementation of a system for proper operation before placing it into service.

#### **Failure to follow these instructions can result in death, serious injury, or equipment damage.**

<sup>1</sup> For additional information, refer to NEMA ICS 1.1 (latest edition), *Safety Guidelines for the Application, Installation, and Maintenance of Solid State Control* and to NEMA ICS 7.1 (latest edition), *Safety Standards for Construction and Guide for Selection, Installation and Operation of Adjustable-Speed Drive Systems* or their equivalent governing your particular location.

# **WARNING**

#### **UNINTENDED EQUIPMENT OPERATION**

- Only use software approved by Schneider Electric for use with this equipment.
- Update your application program every time you change the physical hardware configuration.

**Failure to follow these instructions can result in death, serious injury, or equipment damage.**

### **Terminology Derived from Standards**

The technical terms, terminology, symbols and the corresponding descriptions in the information contained herein, or that appear in or on the products themselves, are generally derived from the terms or definitions of international standards.

In the area of functional safety systems, drives and general automation, this may include, but is not limited to, terms such as *safety*, *safety function*, *safe state*, *fault*, *fault reset*, *malfunction*, *failure*, *error*, *error message*, *dangerous*, etc.

Among others, these standards include:

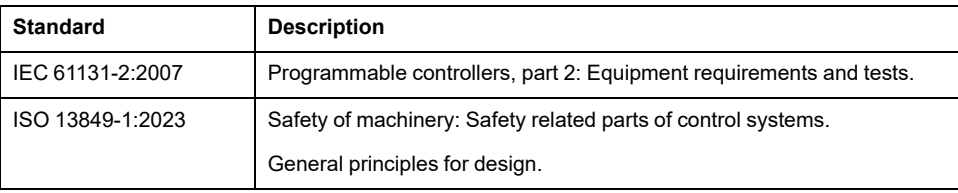

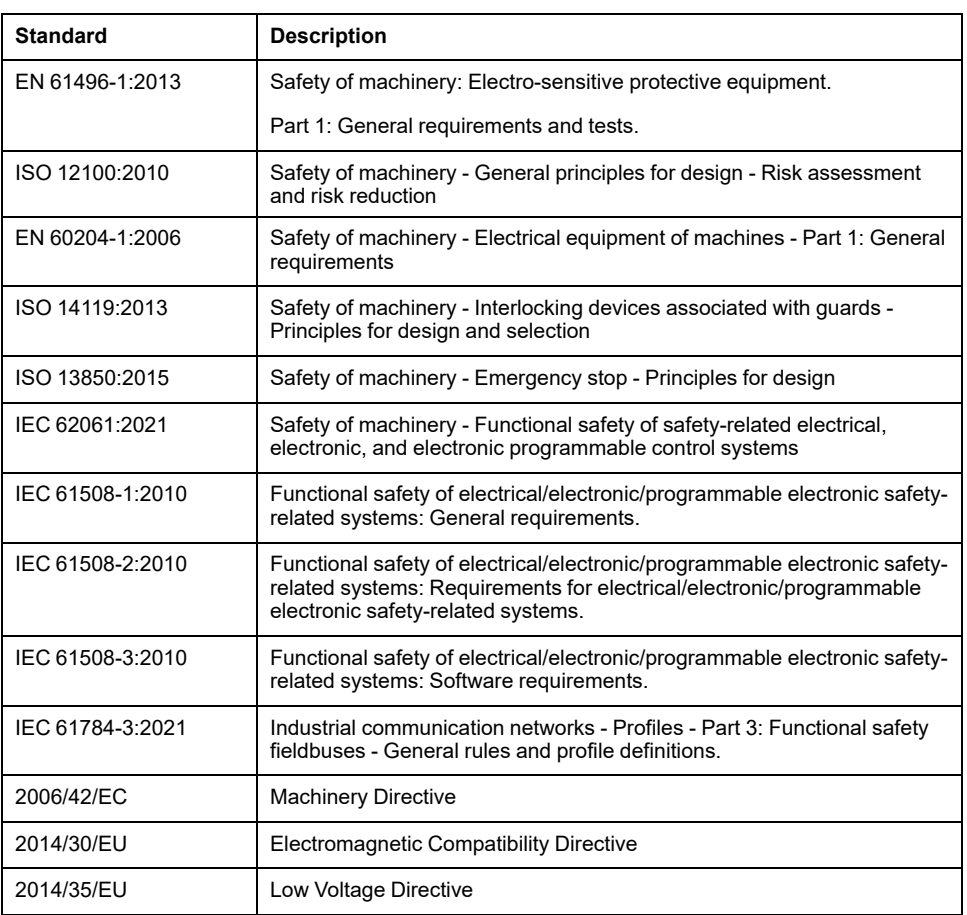

In addition, terms used in the present document may tangentially be used as they are derived from other standards such as:

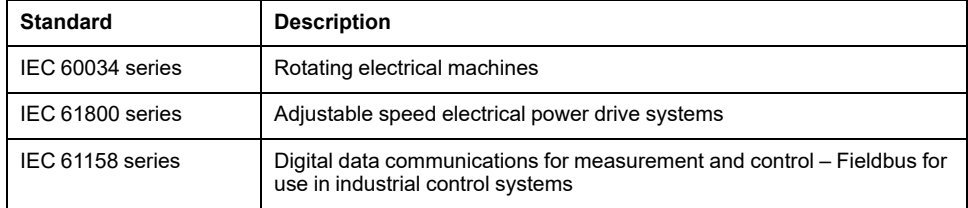

Finally, the term *zone of operation* may be used in conjunction with the description of specific hazards, and is defined as it is for a *hazard zone* or *danger zone* in the *Machinery Directive* (*2006/42/EC*) and *ISO 12100:2010*.

**NOTE:** The aforementioned standards may or may not apply to the specific products cited in the present documentation. For more information concerning the individual standards applicable to the products described herein, see the characteristics tables for those product references.

# **Information on Non-Inclusive or Insensitive Terminology**

As a responsible, inclusive company, Schneider Electric is constantly updating its communications and products that contain non-inclusive or insensitive terminology. However, despite these efforts, our content may still contain terms that are deemed inappropriate by some customers.

# <span id="page-10-0"></span>**TM5 System Configuration General Information**

### **Introduction**

This chapter provides general information to help you configure TM5NEIP1 in EcoStruxure Machine Expert. TM5 EtherNet/IP Fieldbus Interface is compatible with most TM5 and TM7 I/O modules.

# <span id="page-10-1"></span>**TM5 / TM7 System General Information**

# <span id="page-10-2"></span>**TM5 Expansion Modules General Description**

### <span id="page-10-3"></span>**Introduction**

The range of expansion modules includes:

- TM5 Compact I/O modules with integrated electronic modules
- TM5 Digital I/O modules
- TM5 Analog I/O modules
- TM5 Temperature Analog modules
- TM5 Analog Strain modules
- TM5 Expert modules
- TM5 Transmitter Receiver modules
- TM5 Power distribution modules
- TM5 Common distribution modules
- TM5 Dummy modules

**NOTE:** The listed expansion modules are compatible with the TM5 Fieldbus Interfaces.

The range of TM5 Fieldbus Interfaces includes:

- TM5 EtherNet/IP Fieldbus Interface
- TM5 CANopen Interface
- TM5 Sercos III Interface

Compact, digital, and analog input modules convert measured values (voltages, currents) into numerical values that can be processed by the controller.

Compact, digital, and analog output modules convert controller-internal numerical values into voltages or currents.

Expert modules are used for counting. They use either a Synchronous Serial Interface (SSI) encoder, incremental encoder, or event counting.

The transmitter and receiver modules handle the communication between remote modules via expansion bus cables.

Power distribution modules are used to manage the power supply for the various I/ O modules.

Common distribution modules provide 0 Vdc and/or 24 Vdc terminal connections for the 24 Vdc I/O power segment(s) integrated into the bus bases, which expand the wiring possibilities for sensors and actuators.

The dummy module is a non-functional module. This module is used to separate modules which have specific thermal or EMC requirements, or as a placeholder for later system expansion.

The fieldbus interfaces are used to connect TM5 I/O modules and, via the TM5 transmitter module, TM7 I/O modules in a distributed I/O system.

# **Compact I/O Expansion Features**

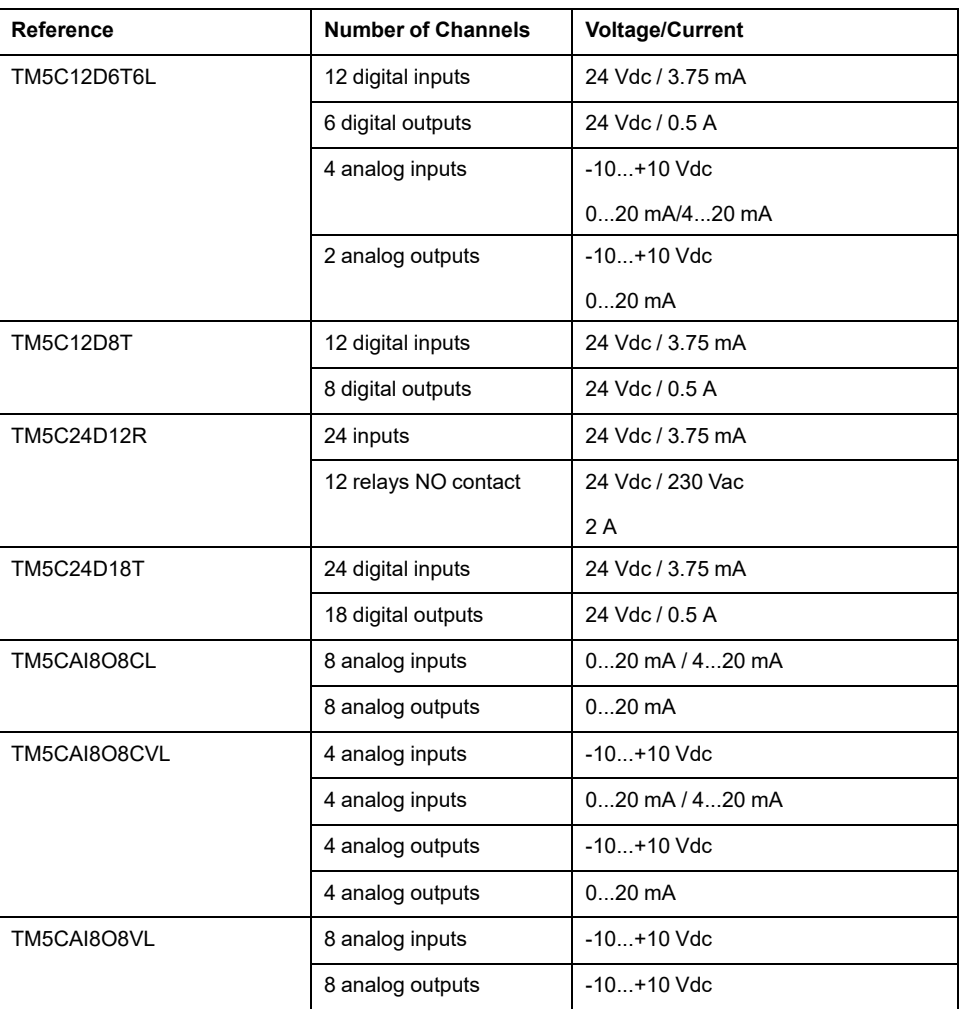

# **Digital I/O Expansion Features**

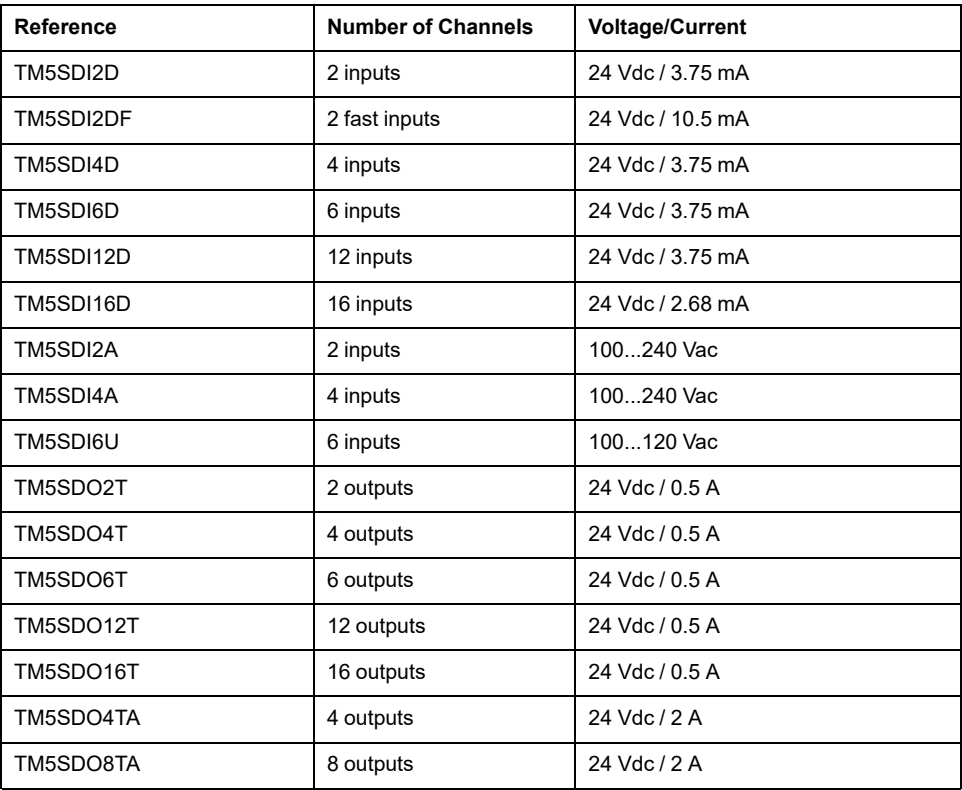

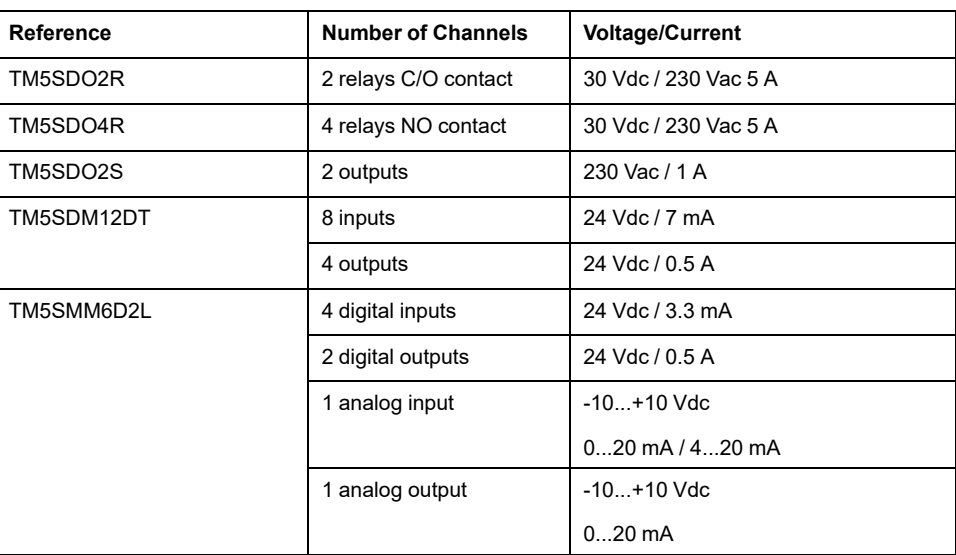

# **Analog I/O Expansion Features**

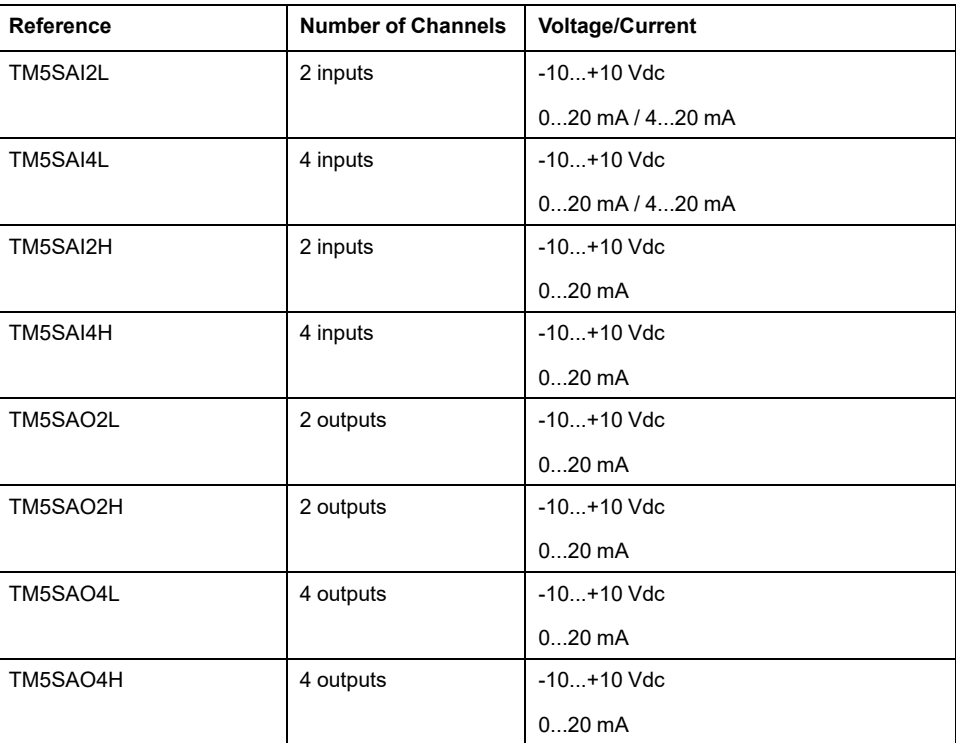

# **Temperature Analog Expansion Features**

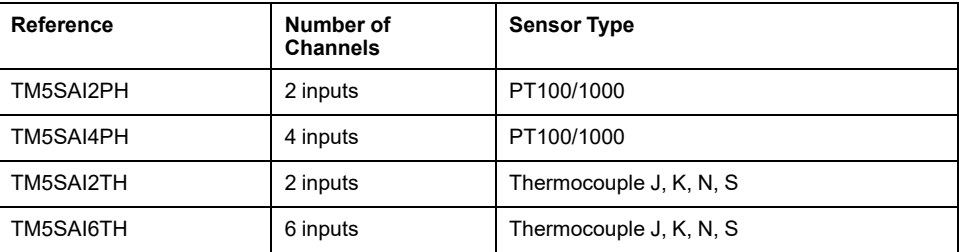

# **Analog Strain Gauge Input Electronic Module Features**

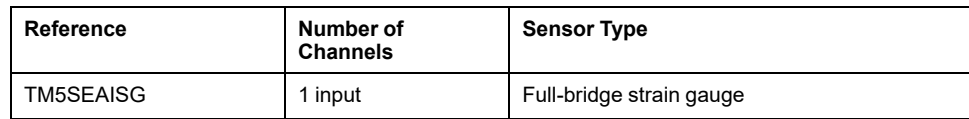

### **Expert Expansion Features**

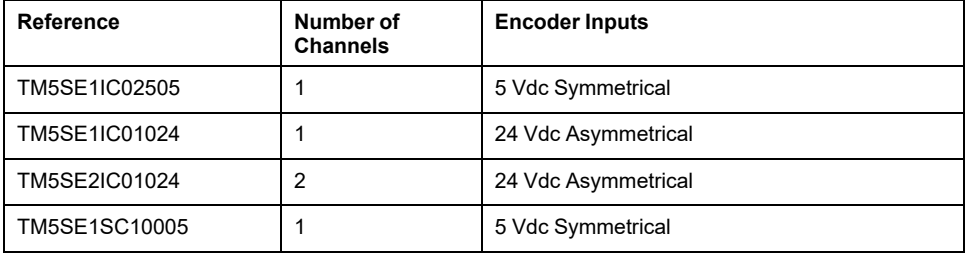

# **Transmitter-Receiver Expansion Features**

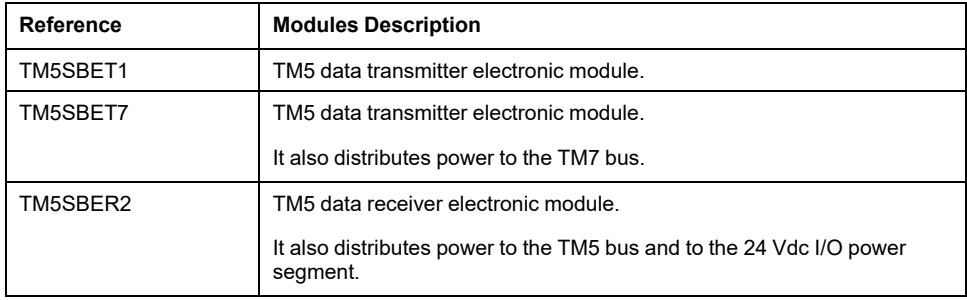

# **Power Distribution Expansion Features**

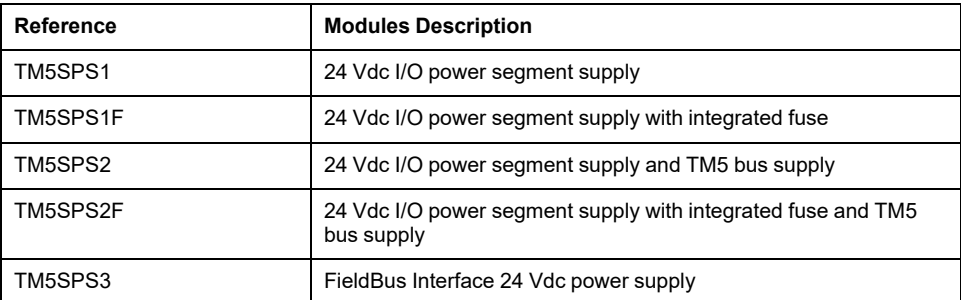

# **Common Distribution Expansion Features**

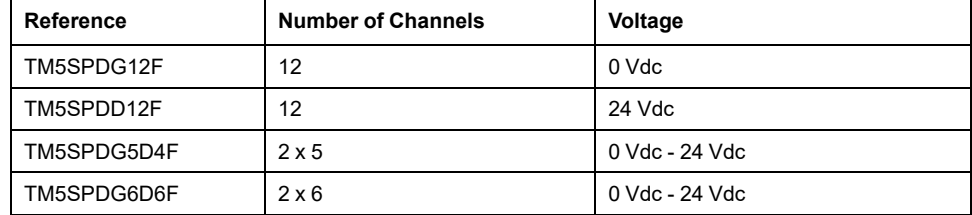

### **Fieldbus Interface Features**

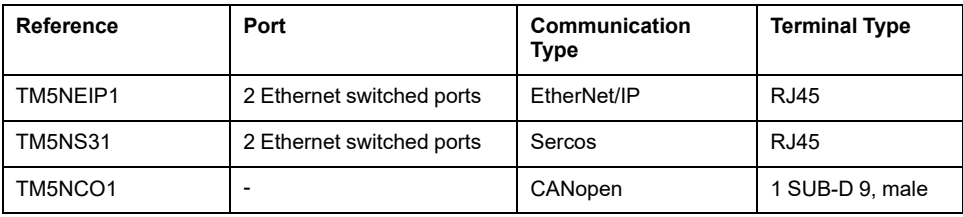

### **Dummy Expansion Features**

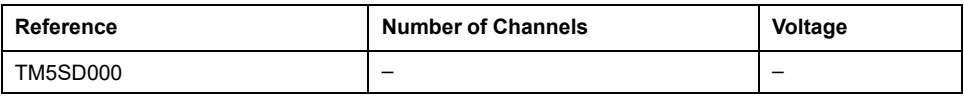

### **Match Software and Hardware Configuration**

The I/O that may be embedded in your controller is independent of the I/O that you may have added in the form of I/O expansion. It is important that the logical I/O configuration within your program matches the physical I/O configuration of your installation. If you add or remove any physical I/O to or from the I/O expansion bus or, depending on the controller reference, to or from the controller (in the form of cartridges), then you must update your application configuration. This is also true for any field bus devices you may have in your installation. Otherwise, there is the potential that the expansion bus or field bus no longer function while the embedded I/O that may be present in your controller continues to operate.

# **WARNING**

#### **UNINTENDED EQUIPMENT OPERATION**

Update the configuration of your program each time you add or delete any type of I/O expansions on your I/O bus, or you add or delete any devices on your field bus.

**Failure to follow these instructions can result in death, serious injury, or equipment damage.**

# <span id="page-14-0"></span>**TM7 Expansion Modules General Description**

### <span id="page-14-1"></span>**Introduction**

TM5 EtherNet/IP Fieldbus Interface is compatible with TM7 Expansion modules via the TM5 data transmitter electronic module (TM5SBET7).

The range of expansion I/O includes:

- TM7 Digital I/O blocks
- TM7 Analog I/O blocks

Digital or analog input blocks convert measured values (voltages, currents) into numerical values which can be processed by the controller.

Digital or analog output blocks convert controller internal numerical values into voltages or currents.

Analog temperature blocks convert the temperature measurement values into number values which can be processed by the controller. For temperature measurements, the temperature block returns the measured value using 0.1 °C *(0.18 °F)* steps.

The Power Distribution Blocks PDB are used to manage the power supply for the various I/O blocks. The PDB feeds the TM7 power bus.

**NOTE:** The TM7 I/O blocks are associated with power cables, TM7 bus cables and I/O cables.

### **Expansion Block Features**

This table lists the digital blocks:

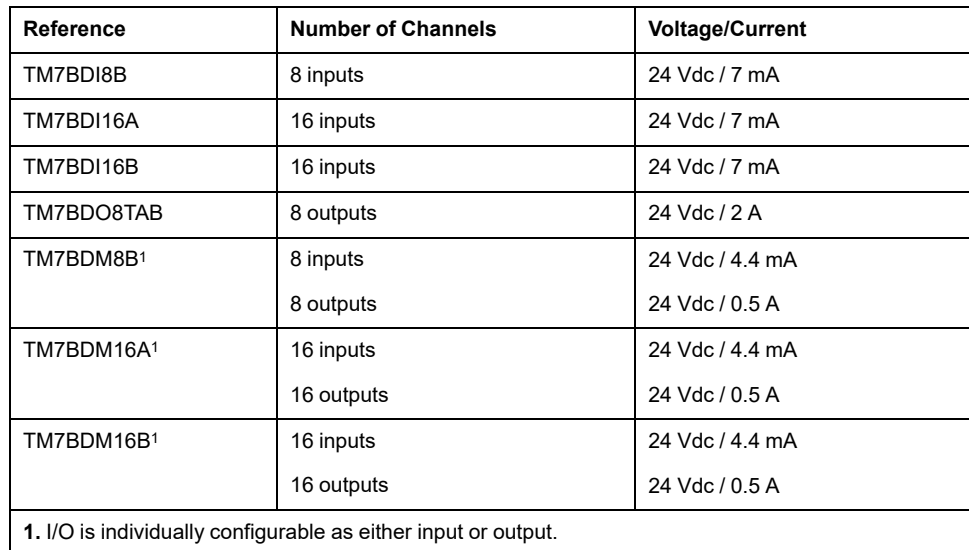

This table lists the analog blocks:

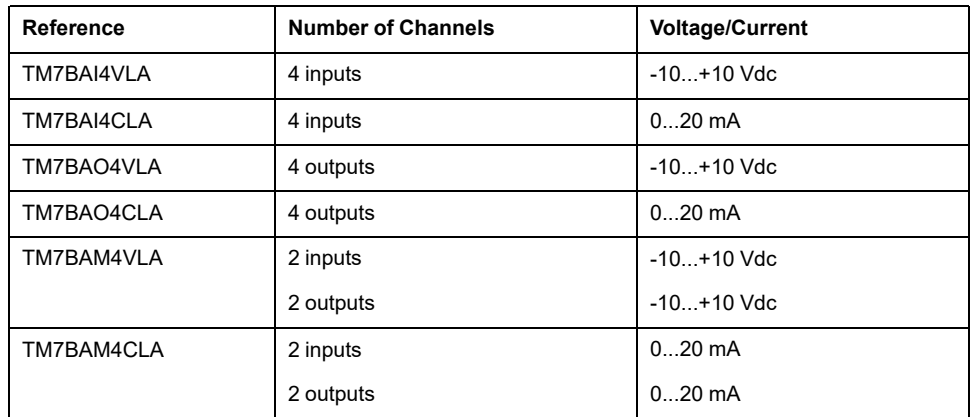

This table lists the analog temperature input blocks:

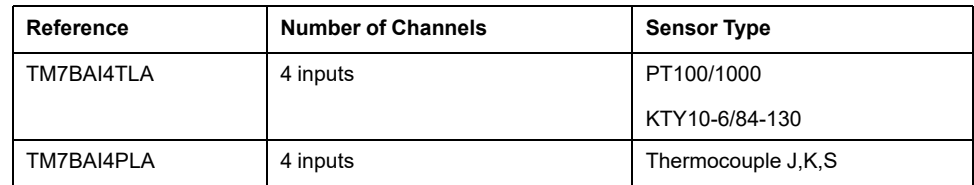

### **Match Software and Hardware Configuration**

The I/O that may be embedded in your controller is independent of the I/O that you may have added in the form of I/O expansion. It is important that the logical I/O configuration within your program matches the physical I/O configuration of your installation. If you add or remove any physical I/O to or from the I/O expansion bus or, depending on the controller reference, to or from the controller (in the form of cartridges), then you must update your application configuration. This is also true for any field bus devices you may have in your installation. Otherwise, there is the

potential that the expansion bus or field bus no longer function while the embedded I/O that may be present in your controller continues to operate.

# **WARNING**

#### **UNINTENDED EQUIPMENT OPERATION**

Update the configuration of your program each time you add or delete any type of I/O expansions on your I/O bus, or you add or delete any devices on your field bus.

**Failure to follow these instructions can result in death, serious injury, or equipment damage.**

# <span id="page-16-0"></span>**Adding a TM5 EtherNet/IP Fieldbus Interface and Expansion Modules**

## <span id="page-16-1"></span>**Adding a Fieldbus Interface**

### <span id="page-16-4"></span>**Adding a Fieldbus Interface**

To add a TM5 EtherNet/IP Fieldbus Interface to your project, select the TM5 EtherNet/IP Fieldbus Interface in the **Hardware Catalog**, drag it to the **Devices tree**, and drop it on one of the highlighted nodes.

# <span id="page-16-2"></span>**Adding an Expansion Module**

### <span id="page-16-3"></span>**Procedure**

To add an expansion module to your controller or fieldbus interface, select the expansion module in the **Hardware Catalog**, drag it to the **Devices tree**, and drop it on one of the highlighted nodes.

### **I/O Configuration**

To configure the expansion module, double-click the expansion module you added in the **Devices tree**.

**Result**: The **TM5 Module I/O Mapping** window is displayed.

### **User-Defined Parameters Tab Description**

Set the parameters of the expansion module using the **User-Defined Parameters** tab:

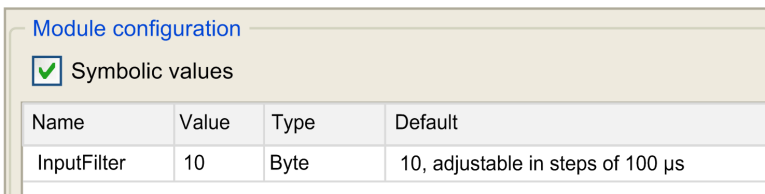

The **User-Defined Parameters** tab contains these columns:

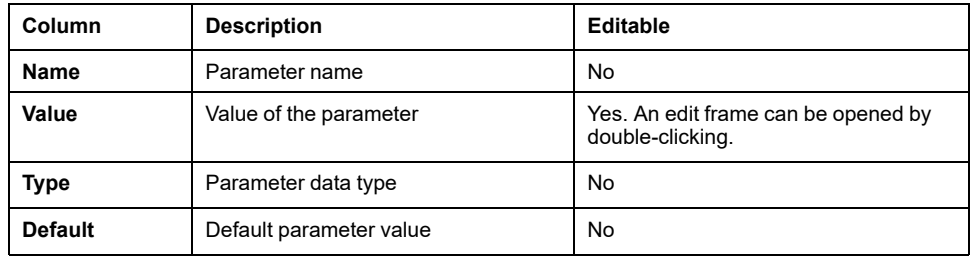

## **TM5 Module I/O Mapping Tab Description**

Variables can be defined and named in the **TM5 Module I/O Mapping** tab. Additional information such as topological addressing is also provided in this tab:

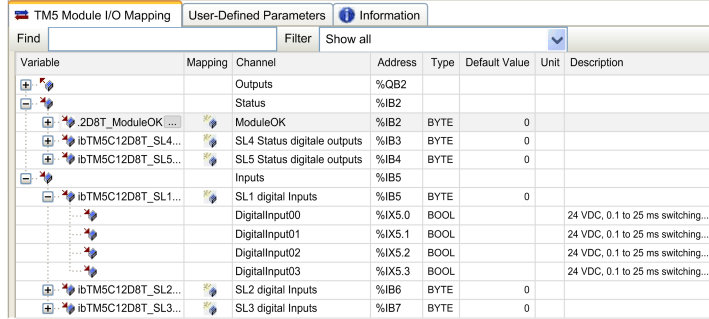

The **TM5 Module I/O Mapping** tab contains these columns:

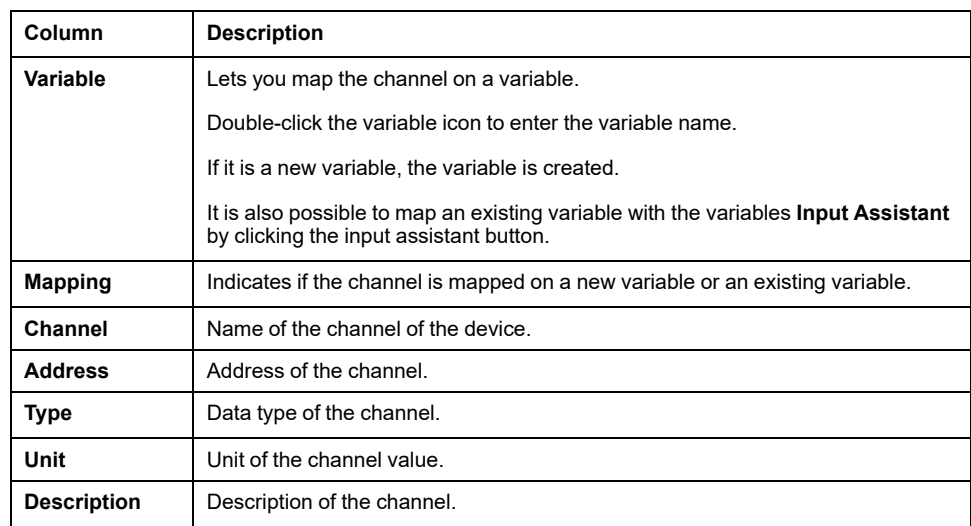

The parameter **Always update variables** is set to **Enabled 1 (use bus cycle task if not used in any task)** and is not editable.

**NOTE: %I** value is updated from physical information at the beginning of each task using the **%I**.

Physical output level is updated from memory variable for the outputs value within the task configured by **Bus cycle task** configuration.

# <span id="page-18-0"></span>**TM5 EtherNet/IP Fieldbus Interface**

### **Introduction**

This chapter describes how to configure the Modicon TM5 EtherNet/IP Fieldbus Interface, and provides information about Ethernet configuration, Ethernet services and diagnostic.

# <span id="page-18-1"></span>**TM5 EtherNet/IP Fieldbus Interface Presentation**

# <span id="page-18-6"></span><span id="page-18-2"></span>**TM5 EtherNet/IP Fieldbus Presentation**

### **Introduction**

The TM5 EtherNet/IP Fieldbus Interface is a device designed to manage Ethernet/ IP communication when using expansion modules with a controller in a distributed architecture.

The TM5 EtherNet/IP Fieldbus Interface supports the TM5 and TM7 expansion modules.

See General [Information,](#page-10-1) page 11 for the range of TM5 / TM7 compatible expansion modules.

# <span id="page-18-5"></span><span id="page-18-3"></span>**Configuring the TM5 Ethernet/IP Fieldbus Interface**

This section describes how to configure the Ethernet network interface of the TM5 EtherNet/IP Fieldbus Interface.

# <span id="page-18-4"></span>**Ethernet Services**

### **Overview**

The Modicon TM5 EtherNet/IP Fieldbus Interface supports the following services:

- Ethernet/IP adapter
- Web server
- **DHCP** client

### **Ethernet Protocols**

The Modicon TM5 EtherNet/IP Fieldbus Interface supports IP (Internet Protocol).

### **Connections**

The Modicon TM5 EtherNet/IP Fieldbus Interface is equipped with 2 RJ45 connectors.

# <span id="page-19-2"></span><span id="page-19-0"></span>**Rotary Switches: Setting the IP Address**

### **Overview**

The rotary switches on the TM5NEIP1 are used to configure the module Ethernet parameters.

For more information on the rotary switches, refer to the Modicon TM5 EtherNet/IP Fieldbus Interface - Hardware Guide.

# <span id="page-19-1"></span>**Configuring the Fieldbus Interface**

### <span id="page-19-3"></span>**Introduction**

<span id="page-19-4"></span>This section describes the configuration of the Modicon TM5 EtherNet/IP Fieldbus Interface as an Ethernet/IP target device.

For further information about EtherNet/IP, refer to the [www.odva.org](http://www.odva.org) website.

### **EtherNet/IP Target Configuration**

<span id="page-19-5"></span>To configure your TM5NEIP1 as an EtherNet/IP target device, add the fieldbus interface to your project. Refer to Adding a Fieldbus [Interface,](#page-16-1) page 17.

### **Industrial Ethernet Port Configuration**

The device can be connected via Industrial Ethernet. For information and procedures necessary to configure the device network, refer to the EcoStruxure Machine Expert EtherNet/IP User Guide.

### **EtherNet/IP Parameter Configuration**

To configure the Ethernet/IP parameters, double-click the TM5 EtherNet/IP Fieldbus Interface node in the **Devices tree**.

### **Target Settings Tab**

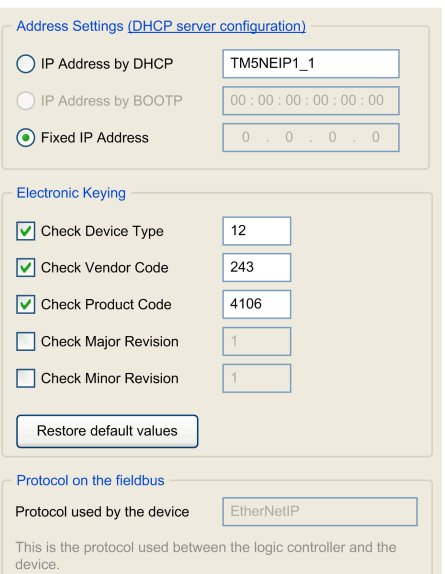

The configured parameters are explained as below:

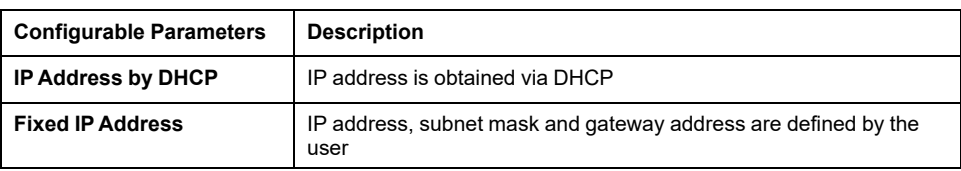

**NOTE:** DHCP Device name longer than 16 characters are not supported.

### **Electronic Keying**

**Electronic Keying** signatures are used to identify the device. **Electronic Keying** is information contained in the firmware of the device (Vendor Code, Product Code, …).When the controller scanner starts, it compares each selected electronic keying value with the corresponding information in the device. If the device values are not the same as the application values, the logic controller no longer communicates with the device.

You can configure any of following **Electronic Keying** attributes:

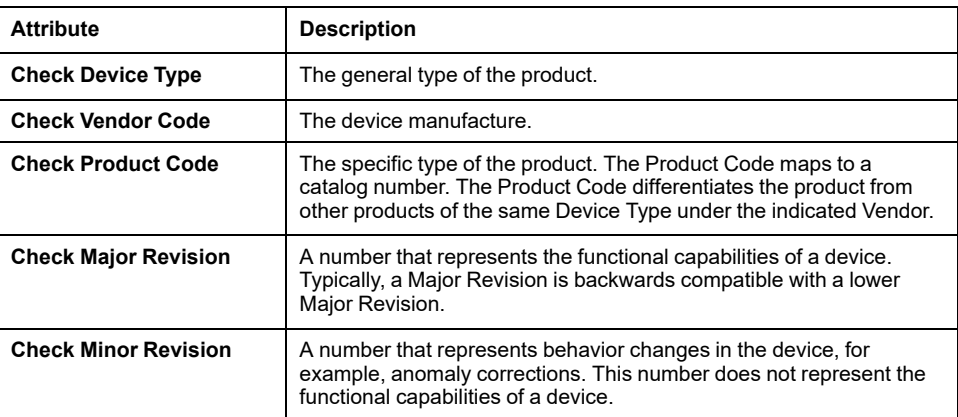

### **Connections on Ethernet/IP**

To access a target device, an Originator opens a connection which can include several sessions that send requests.

One explicit connection uses one session (a session is a TCP or UDP connection).

One I/O connection uses two sessions.

The total number of connections is 32.

**NOTE:** The TM5 EtherNet/IP Fieldbus Interface supports cyclic connections. If an Originator opens a connection using a change of state as a trigger, packets are sent at the RPI rate.

# <span id="page-21-0"></span>**Configuration Stream Tab**

The following table shows the parameters available in the **Configuration Stream** tab:

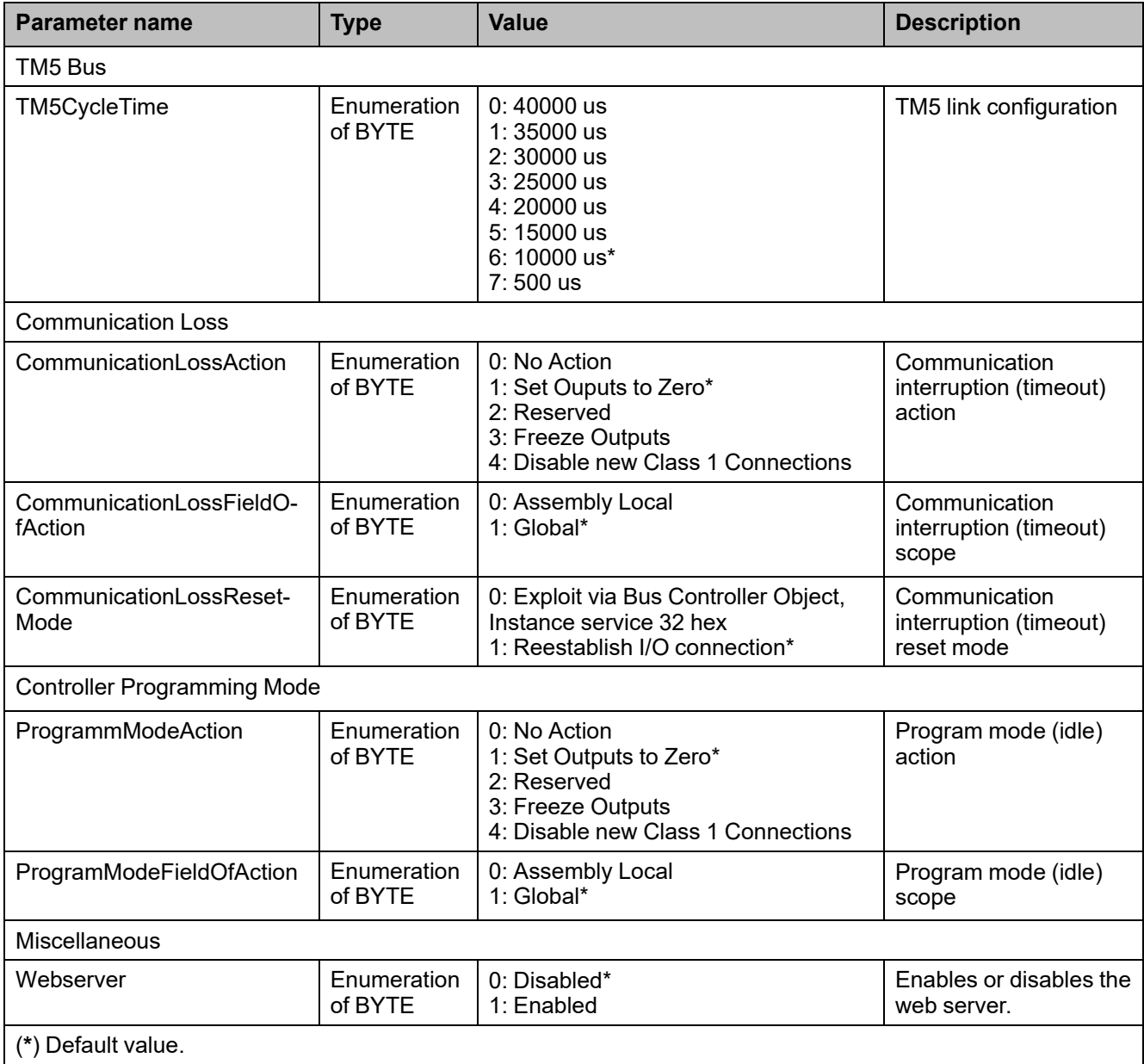

# **Connections Tab**

Each EtherNet/IP device has connections.

#### In the **Devices tree**, double-click an EtherNet/IP device and select the **Connections** tab.

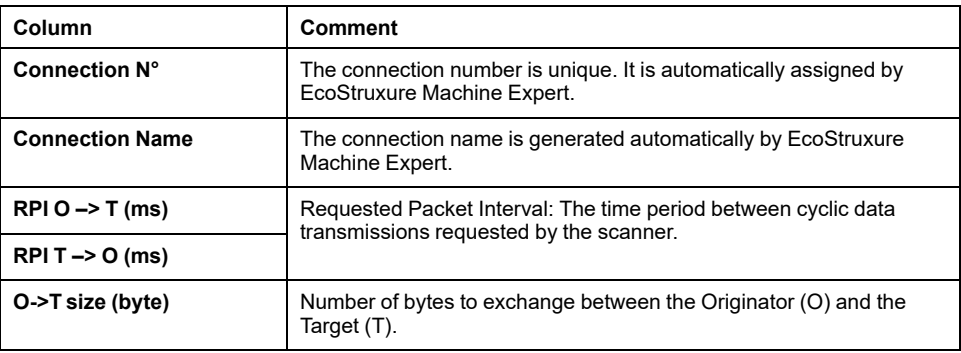

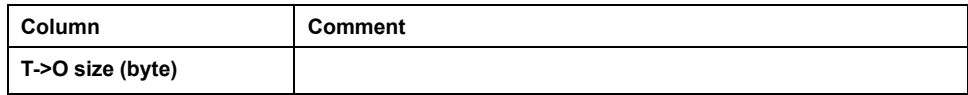

To create a connection, click **Add Connection**.

To modify a connection, select a connection and click **Edit Connection**, or double-click it.

To remove a connection, select a connection and click **Delete Connection**.

## **EtherNet/IP I/O Mapping Tab**

Variables can be defined and named in the **EtherNet/IP I/O Mapping** tab. Additional information such as topological addressing is also provided in this tab. For information and procedures necessary to configure the **EtherNet/IP I/O Mapping**, refer to the EcoStruxure Machine Expert Programming Guide.

### **Status**

The description of the TM5 EtherNet/IP Fieldbus Interface status is as follows:

- Reads the fieldbus interface status. 32 bits of information are available.
- Bits 0 to 10 indicate error-free states; bits 11 to 31 indicate error states.
- Individual states are also indicated by the LED status indicators on the fieldbus interface.

The following table shows bits, their values and description:

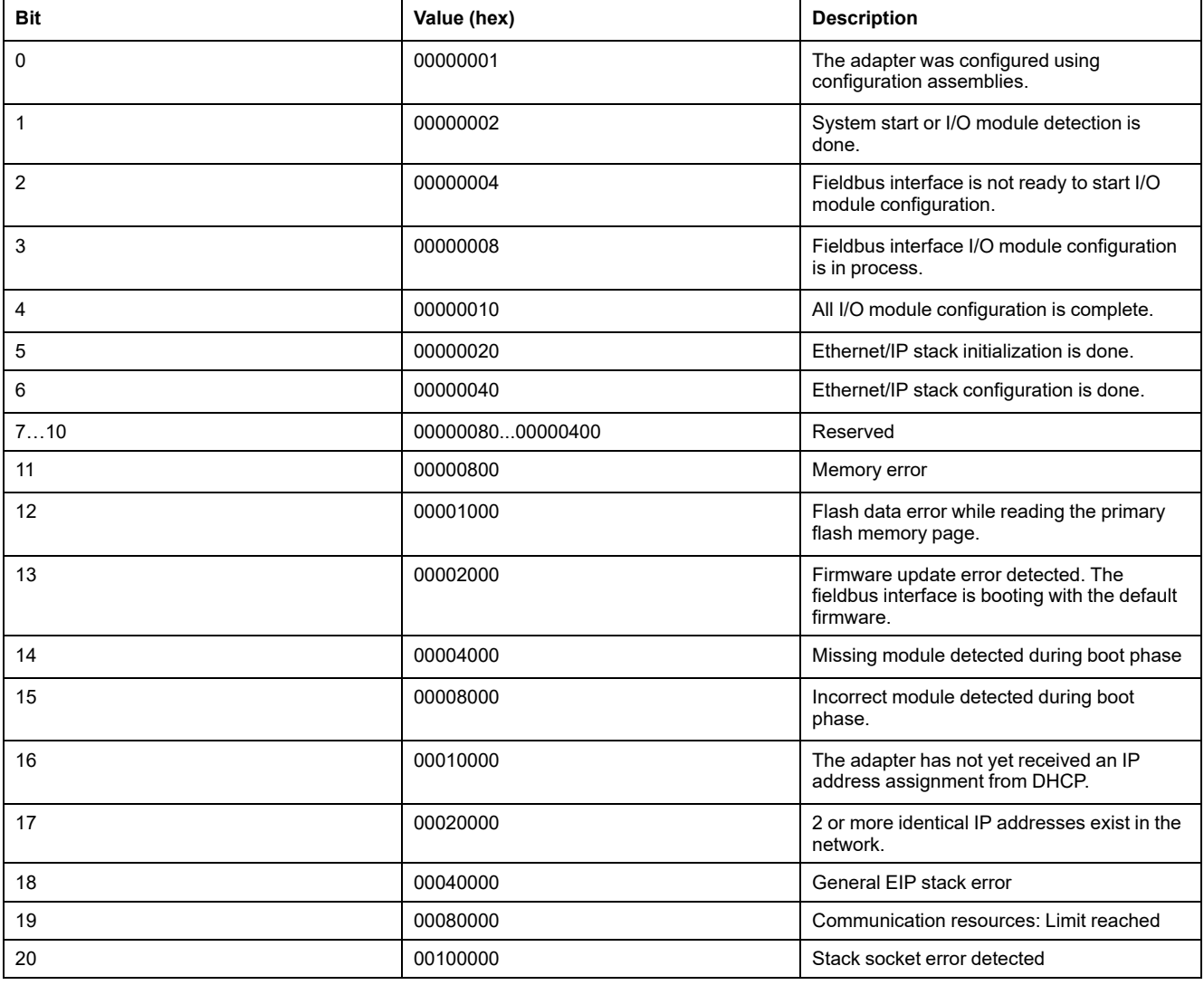

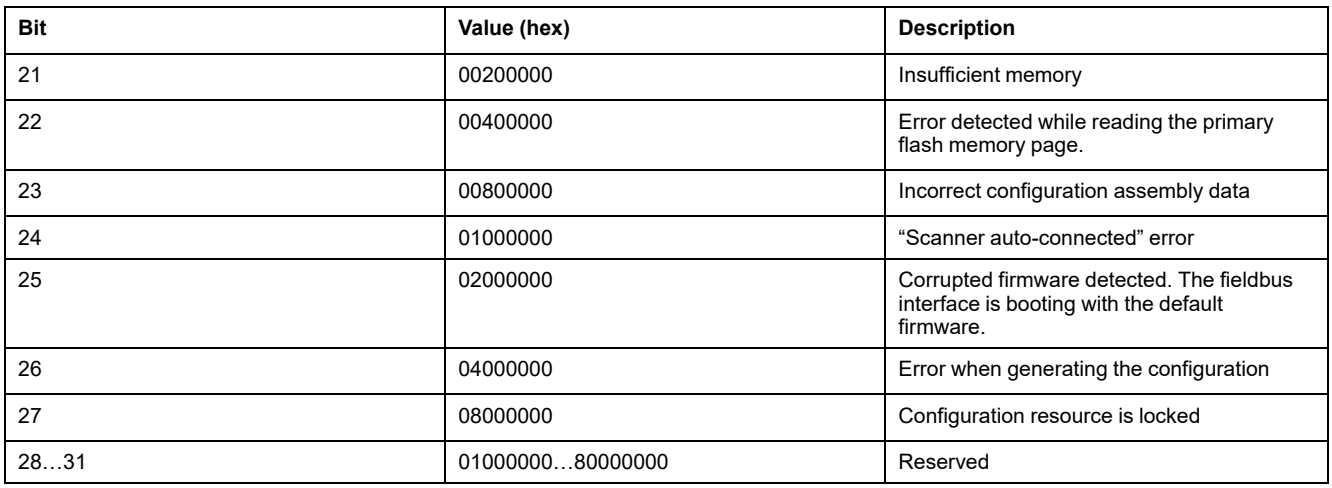

You can also read the status information of the remote adapter with the FB\_ RemoteAdapter function block properties from the TM5BC EtherNetIP Remote Adapter library.

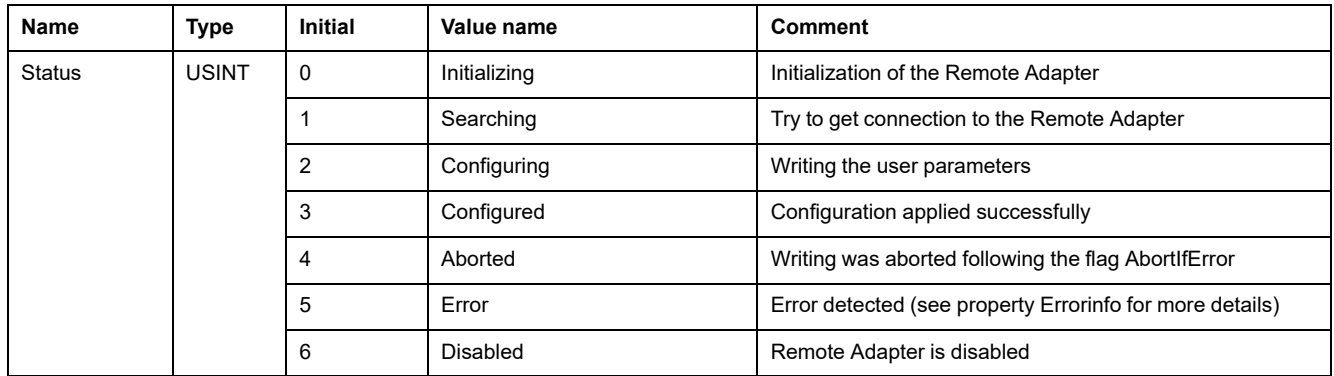

The property ErrorInfo is a structure providing details about the error detected:

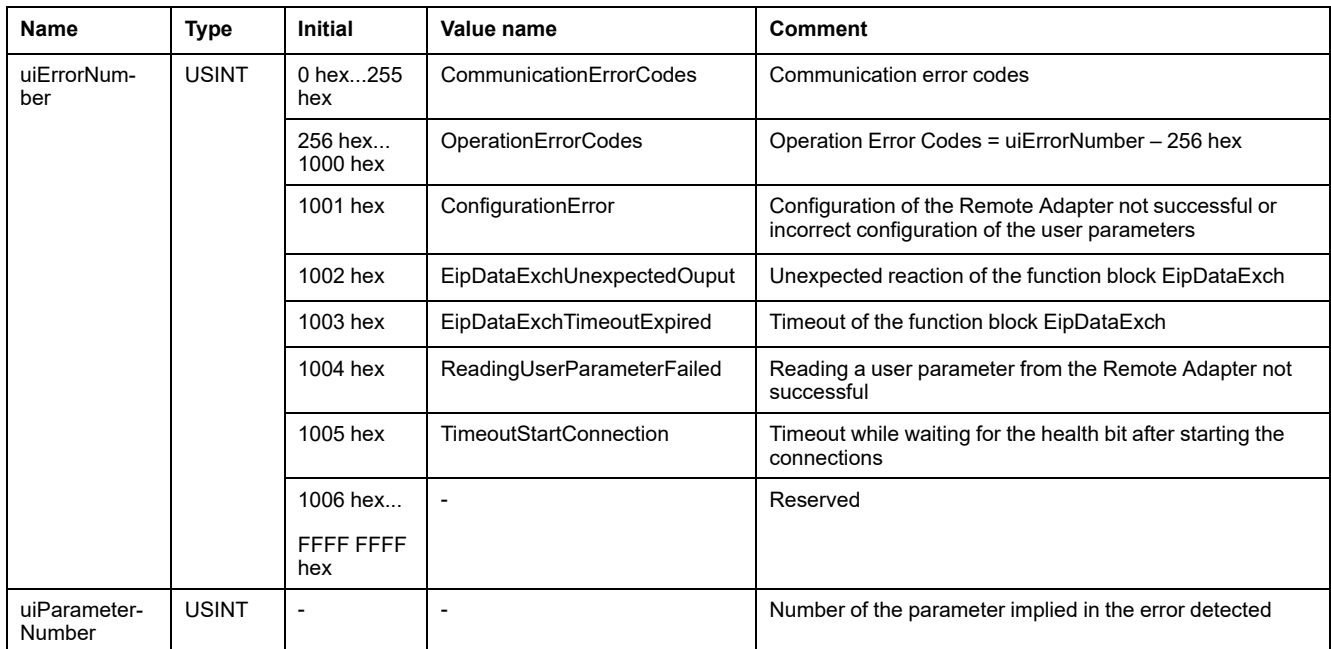

## **Profile**

The controller supports the following objects:

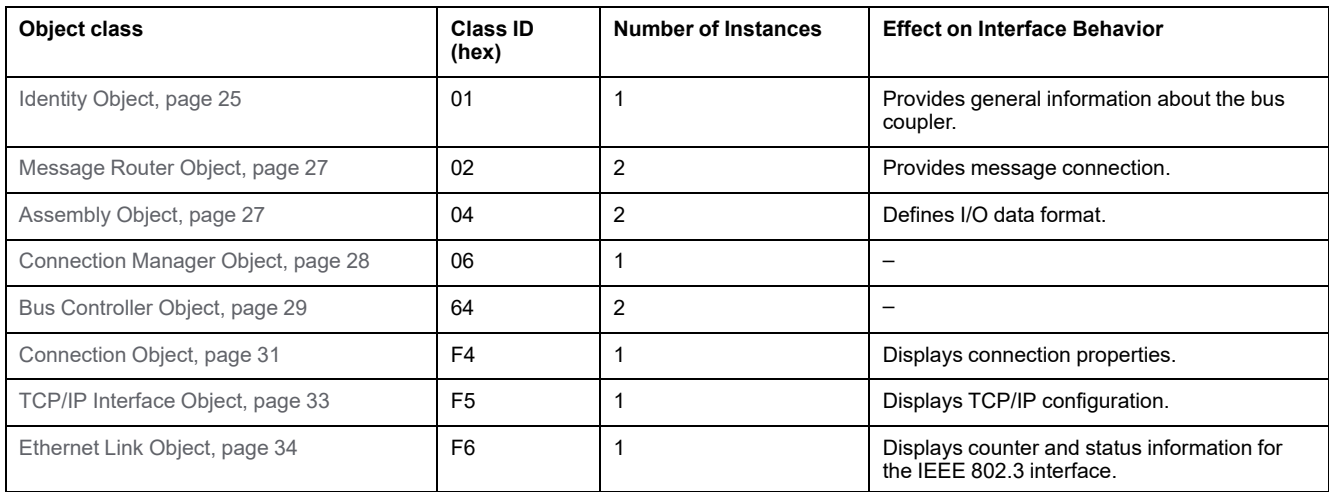

## **Common Class Attributes**

The following table describes the class attributes of all supported object:

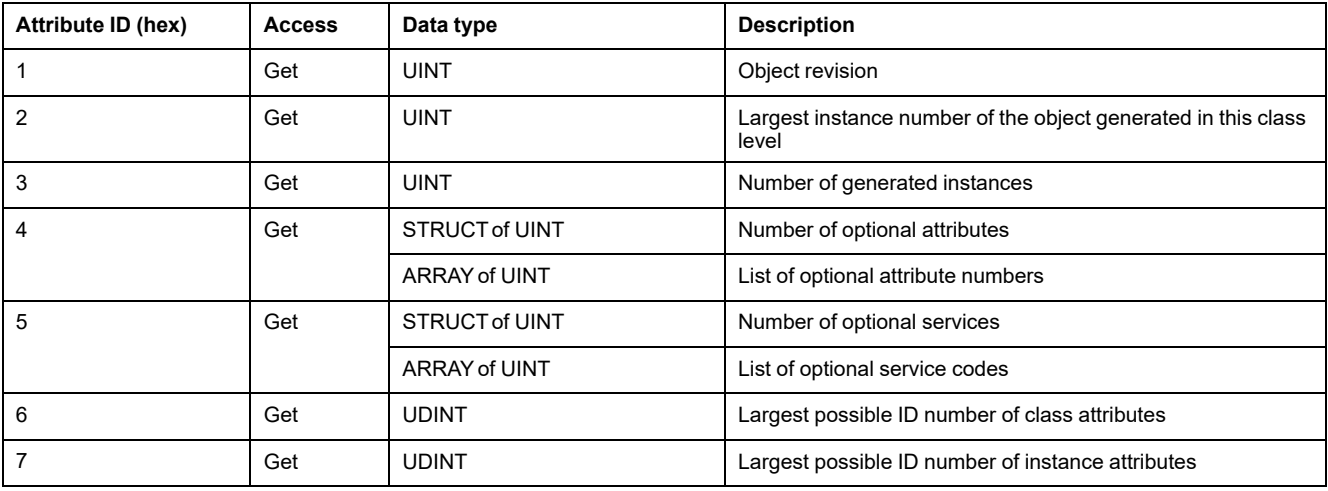

# <span id="page-24-0"></span>**Identity Object (Class ID = 01 hex)**

The identity object provides identification and status information about the device or object.

The following table provides a general overview of the identity object:

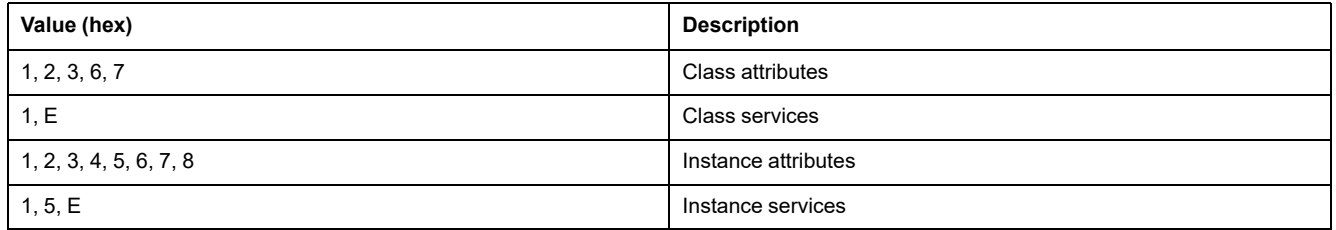

#### The following table describes the instance attributes:

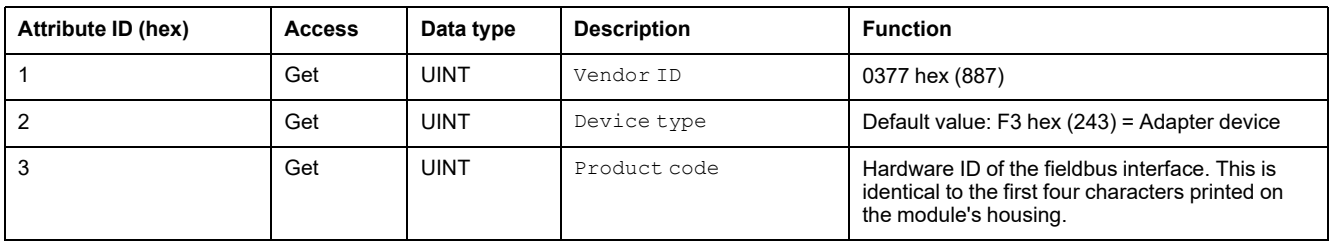

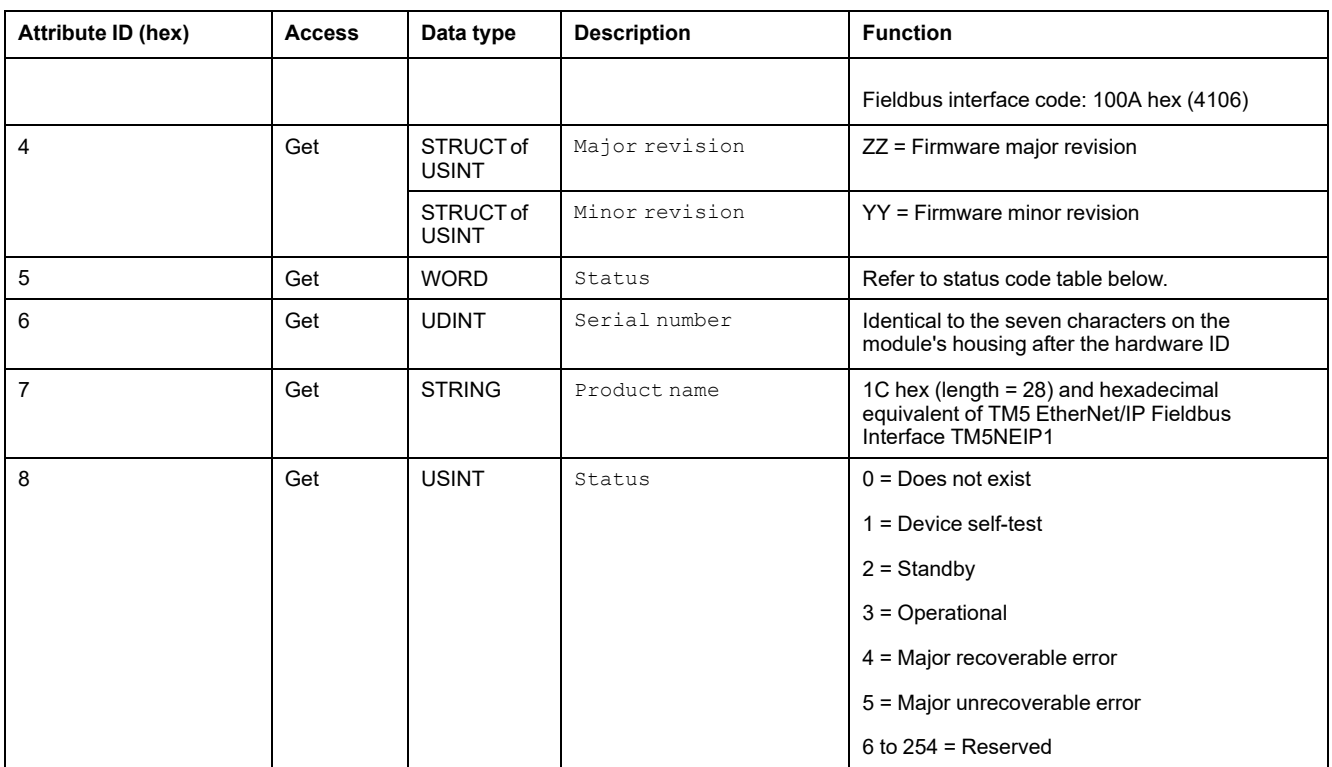

The following table describes the status codes of instance attribute 5:

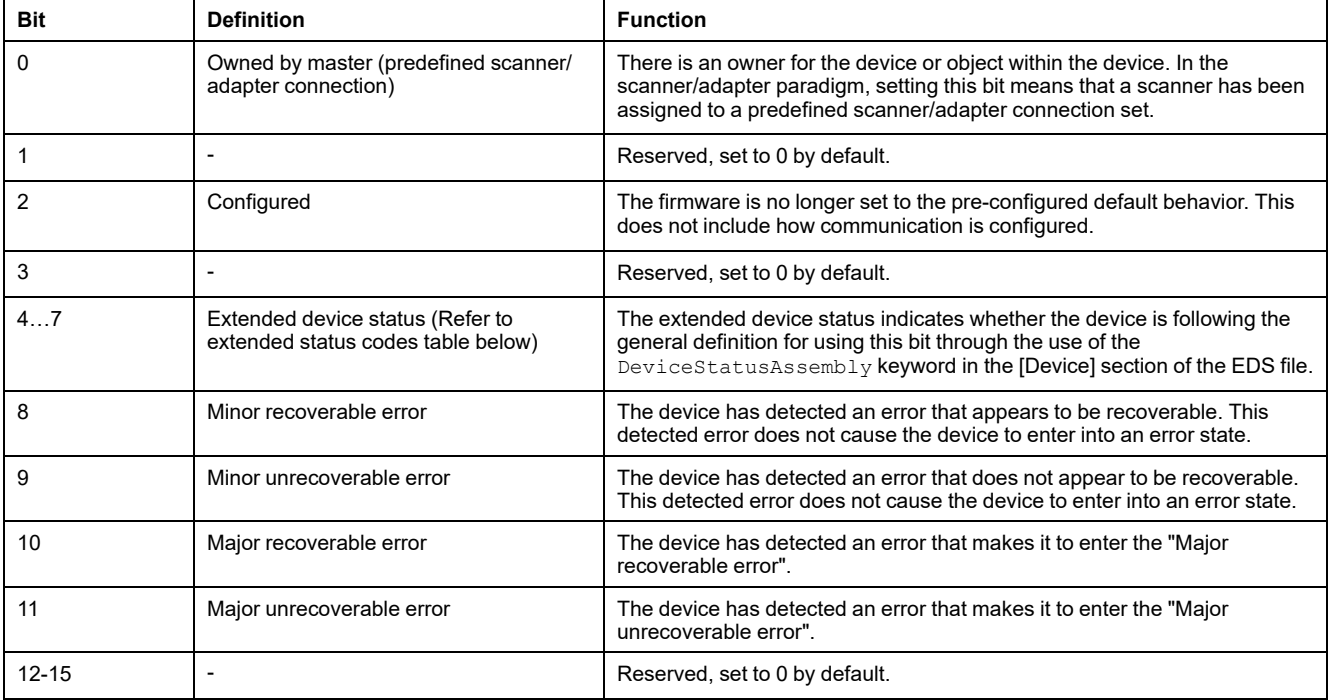

#### The following table describes the extended status codes of Bits 4-7 of instance attribute 5:

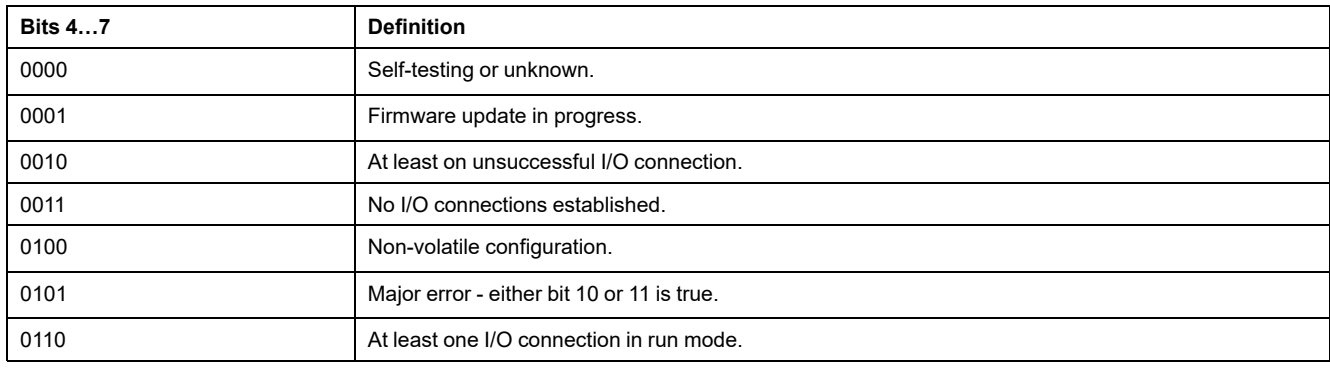

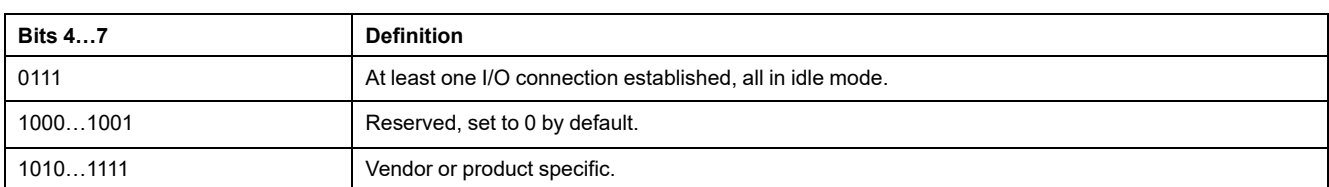

#### The following table describes the identity services:

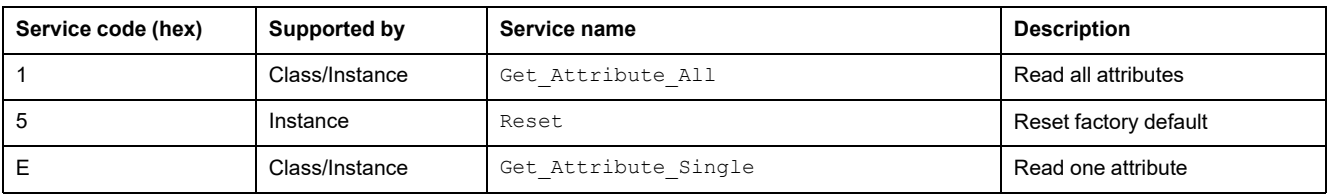

## <span id="page-26-0"></span>**Message Router Object (Class ID = 02 hex)**

The message router provides a message connection that can be used by a client to execute any class or instance services within a physical device.

The following table provides a general overview of the Message Router Object:

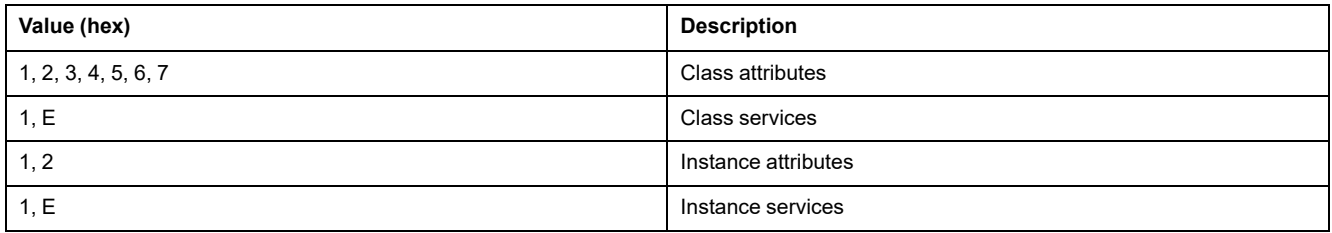

#### The following table describes the instance attributes:

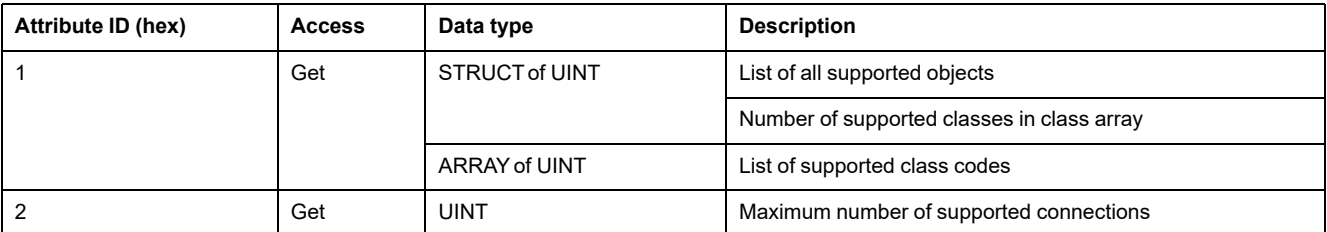

#### The following table describes the service objects:

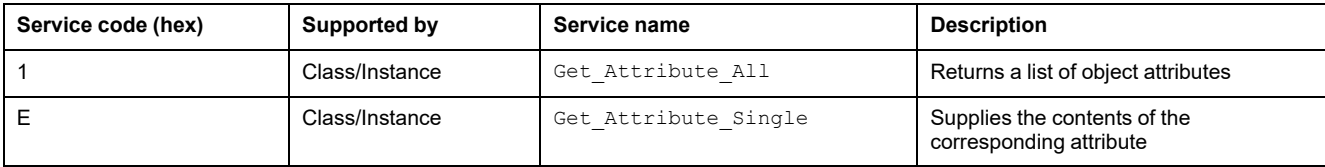

## <span id="page-26-1"></span>**Assembly Object (Class ID = 04 hex)**

The assembly object unifies the attributes of various objects and allows data for each object to be transmitted or received using a single connection. The assembly object can be used for input and output data. The direction is considered from the network perspective.

The following table provides a general overview of the assembly object:

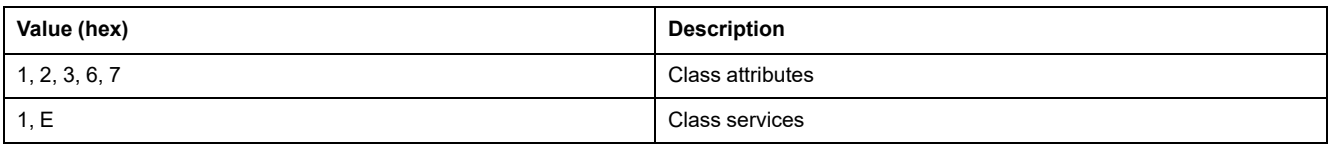

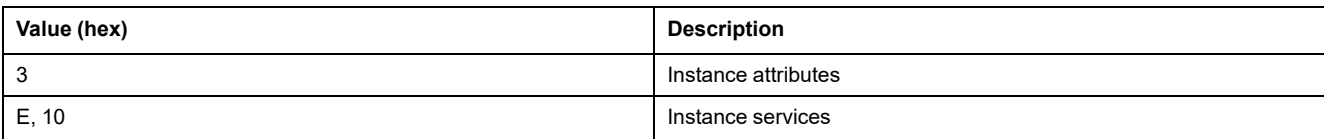

#### The following table describes the instance attributes:

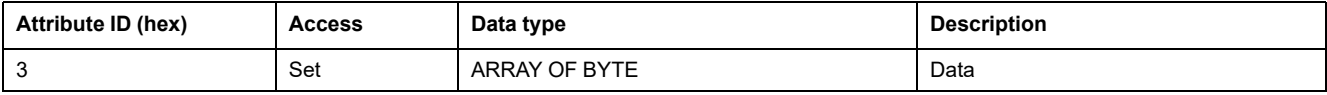

#### The following table describes the service objects:

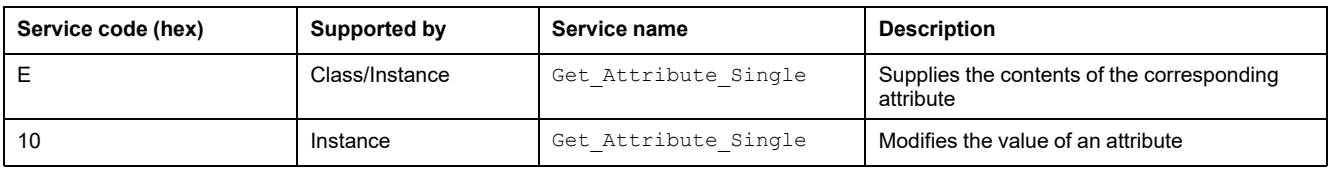

# <span id="page-27-0"></span>**Connection Manager Object (Class ID = 06 hex)**

The connection manager object is used for connected and connectionless communication using various subnetworks.

The following table provides a general overview of the connection manager object:

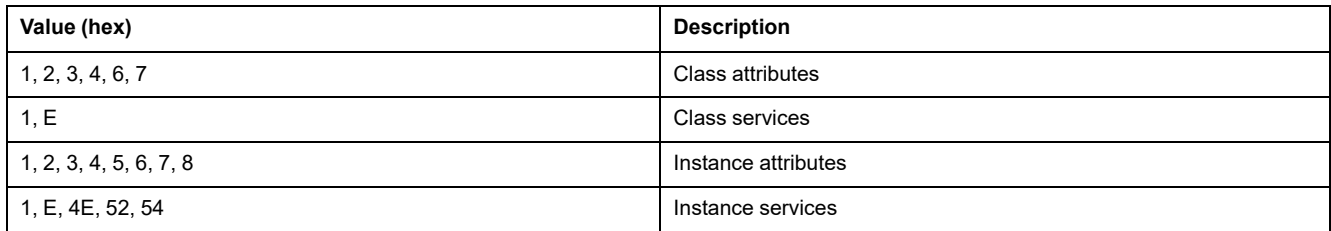

#### The following table describes the instance attributes:

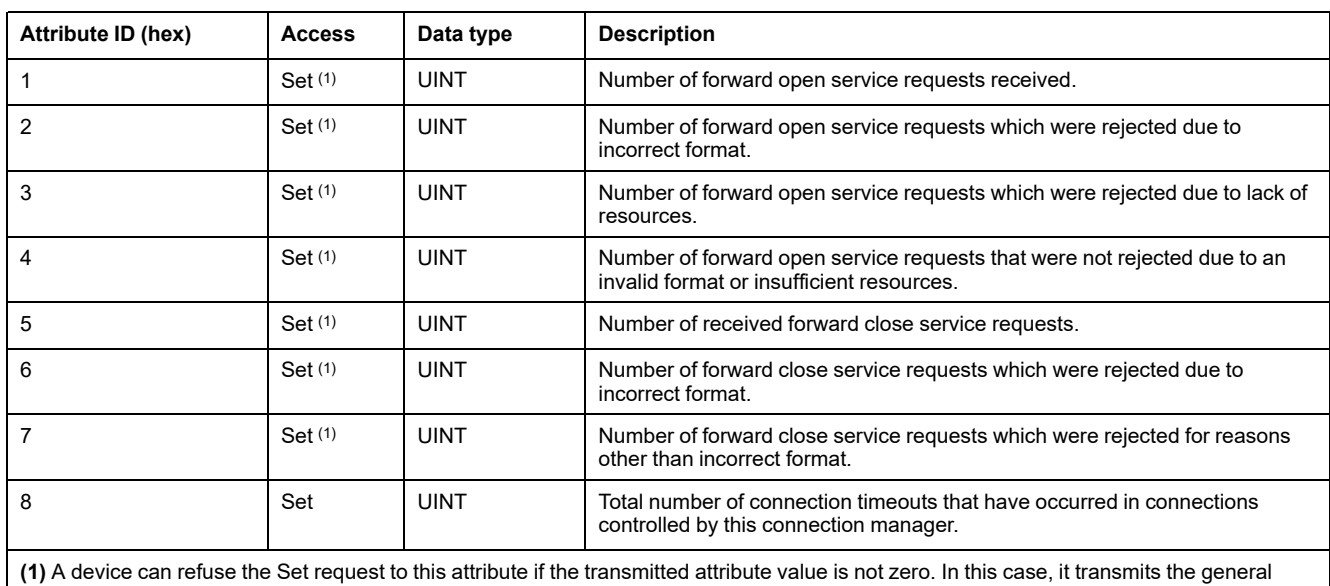

status code 09 hex (invalid attribute value).

#### The following table describes the service objects:

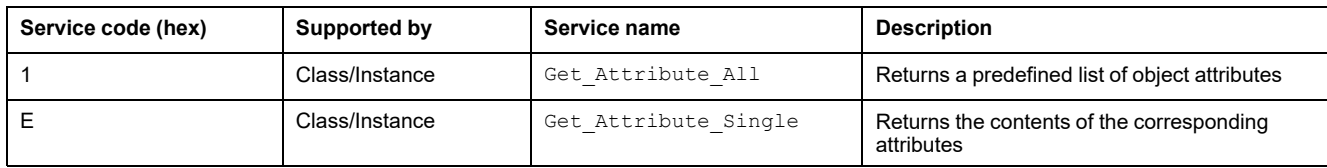

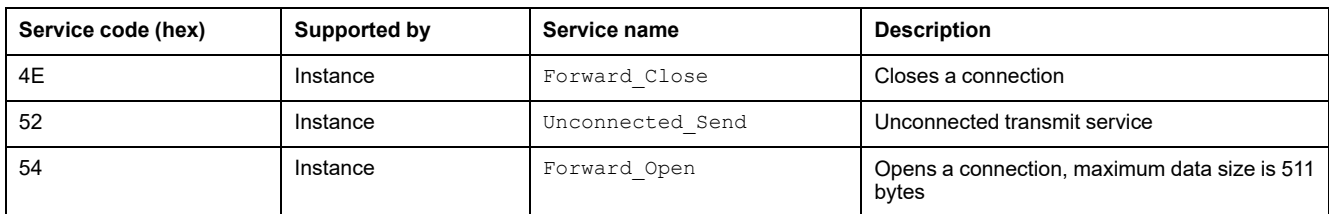

# <span id="page-28-0"></span>**Bus Controller Object (Class ID = 64 hex)**

The bus controller object is used to configure all global bus controller parameters. All I/O module parameters are managed individually using the I/O [module](#page-44-0) object, [page](#page-44-0) 45.

The following table provides a general overview of the bus controller object:

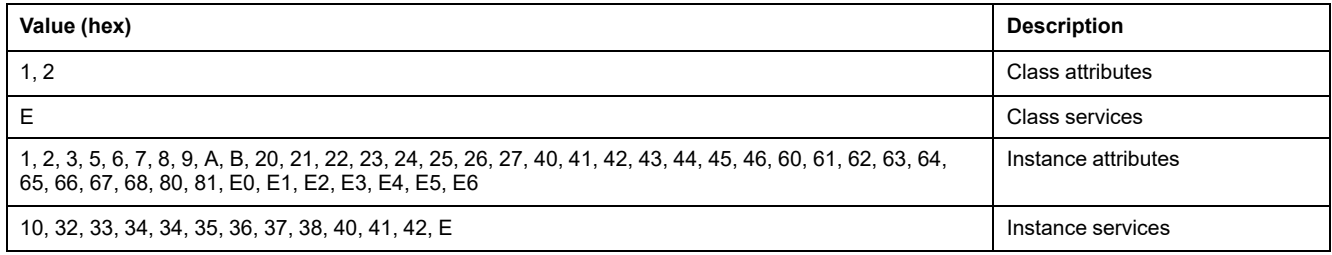

#### The following table describes the instance attributes:

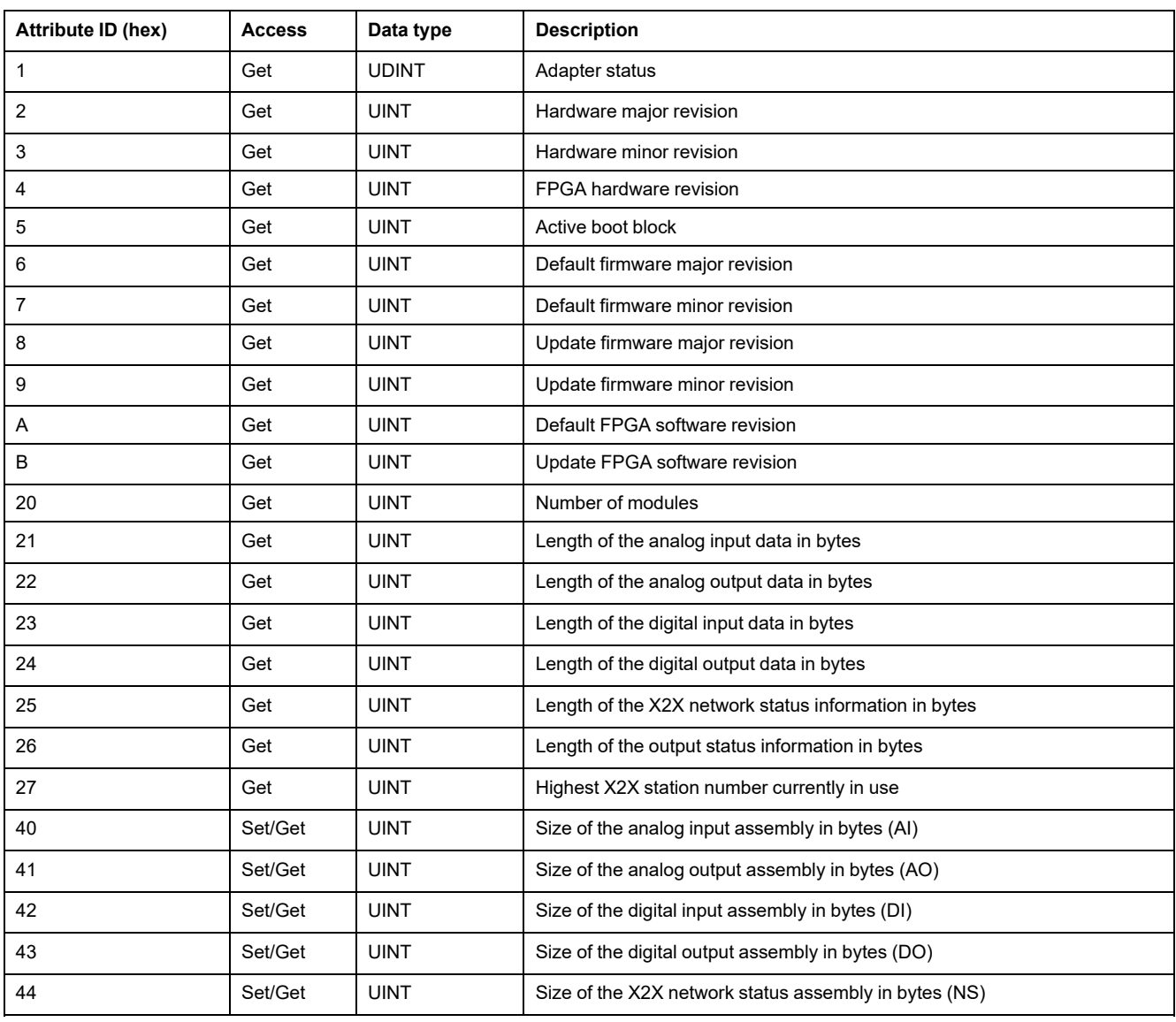

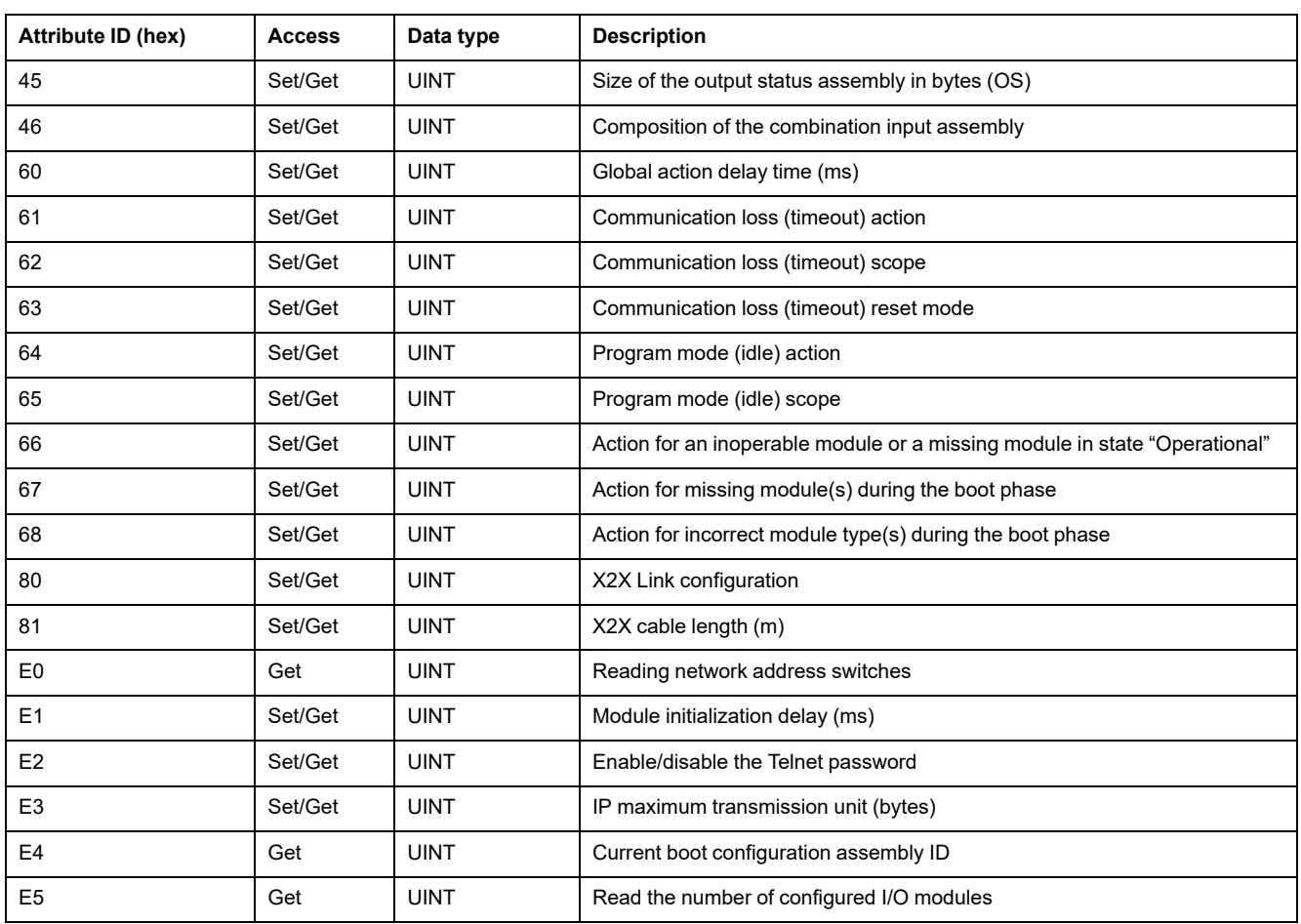

The following table describes the service objects:

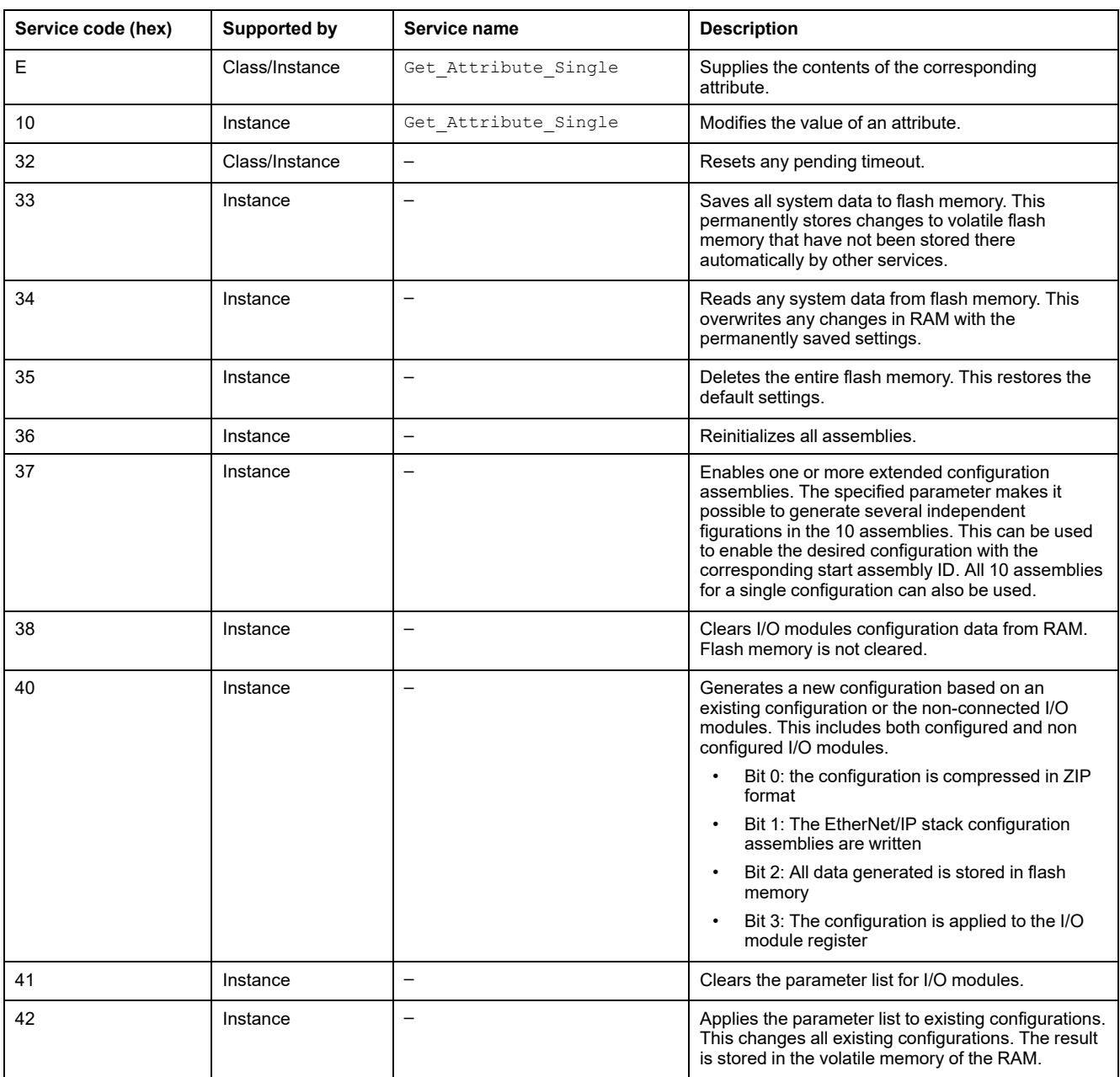

# <span id="page-30-0"></span>**Connection Object (Class ID = F4 hex)**

The connection object describes the CIP connections present on the device.

The following table provides a general overview of the connection object:

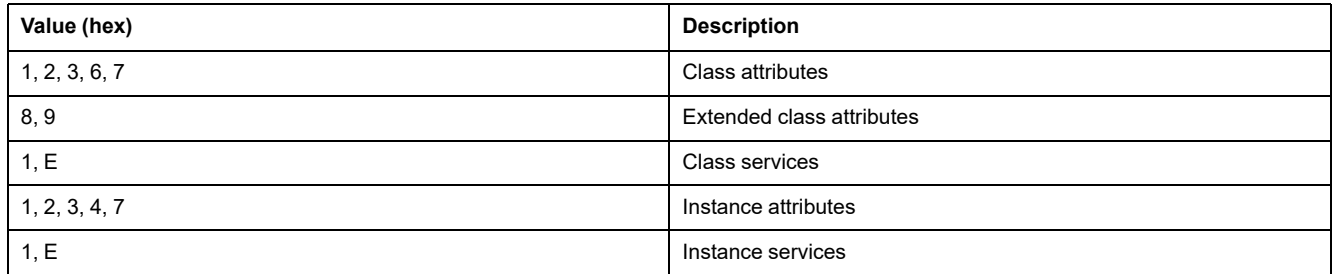

The following table describes the extended class attributes:

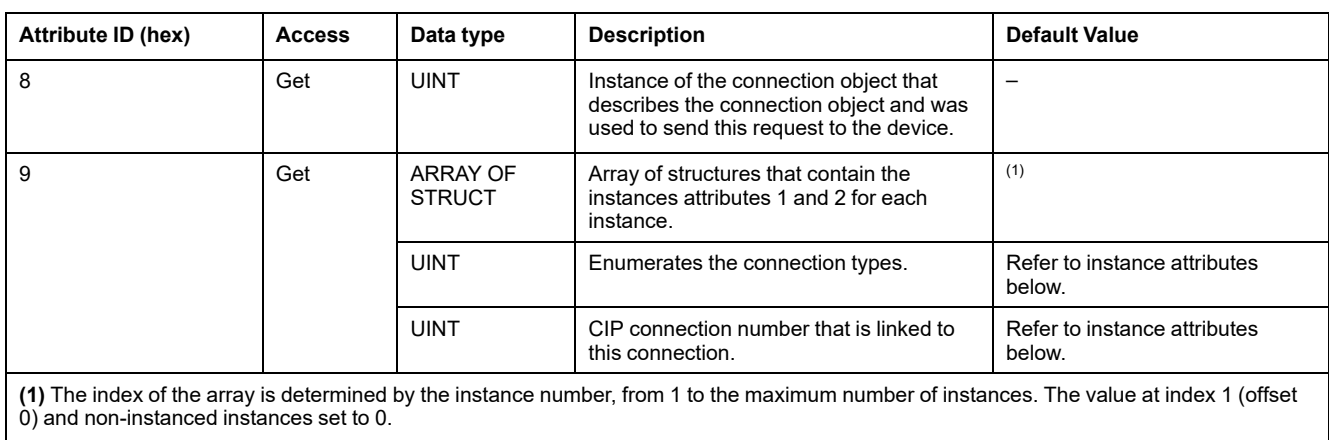

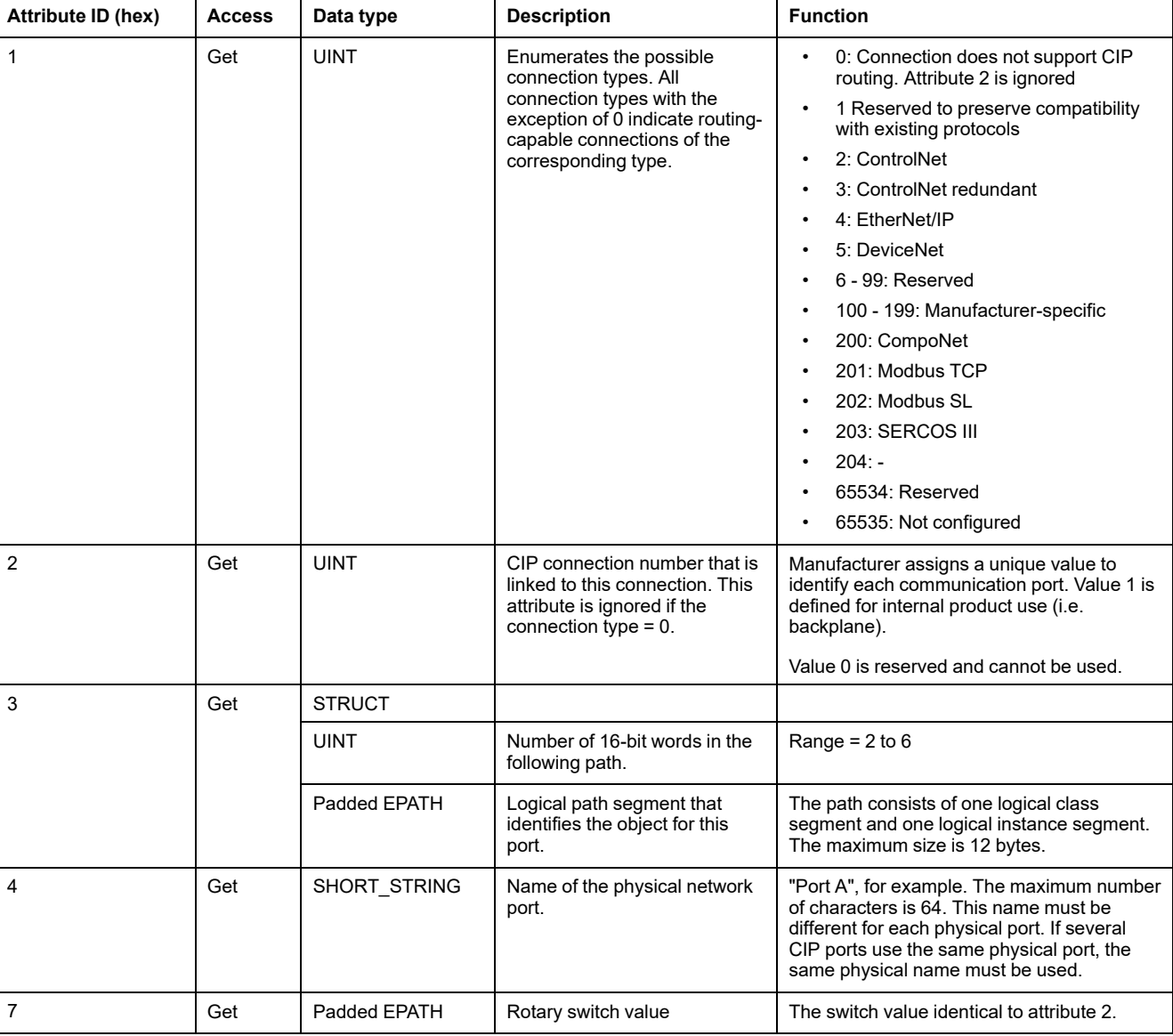

#### The following table describes the instance attributes:

### The following table describes the service objects:

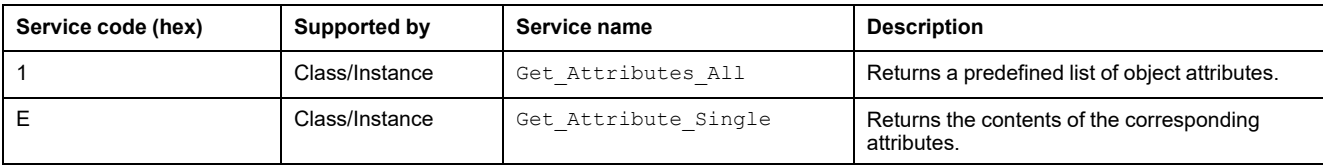

# <span id="page-32-0"></span>**TCP/IP Interface Object (Class Code = F5 hex)**

The TCP/IP interface object provides a mechanism for configuring the TCP/IP network of the fieldbus interface.

The following table provides a general description of the TCP/IP interface object:

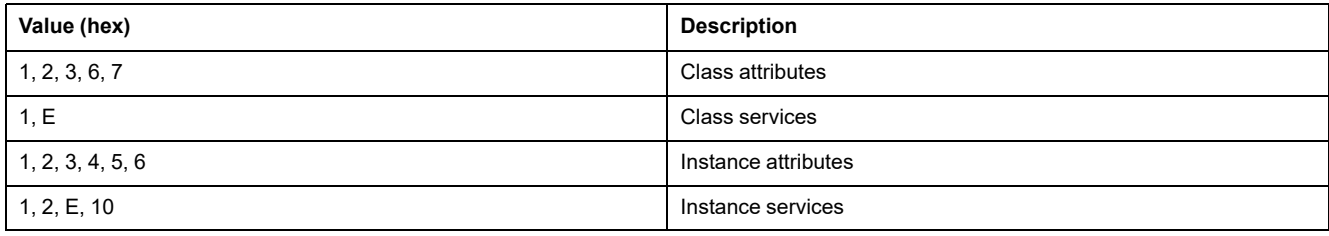

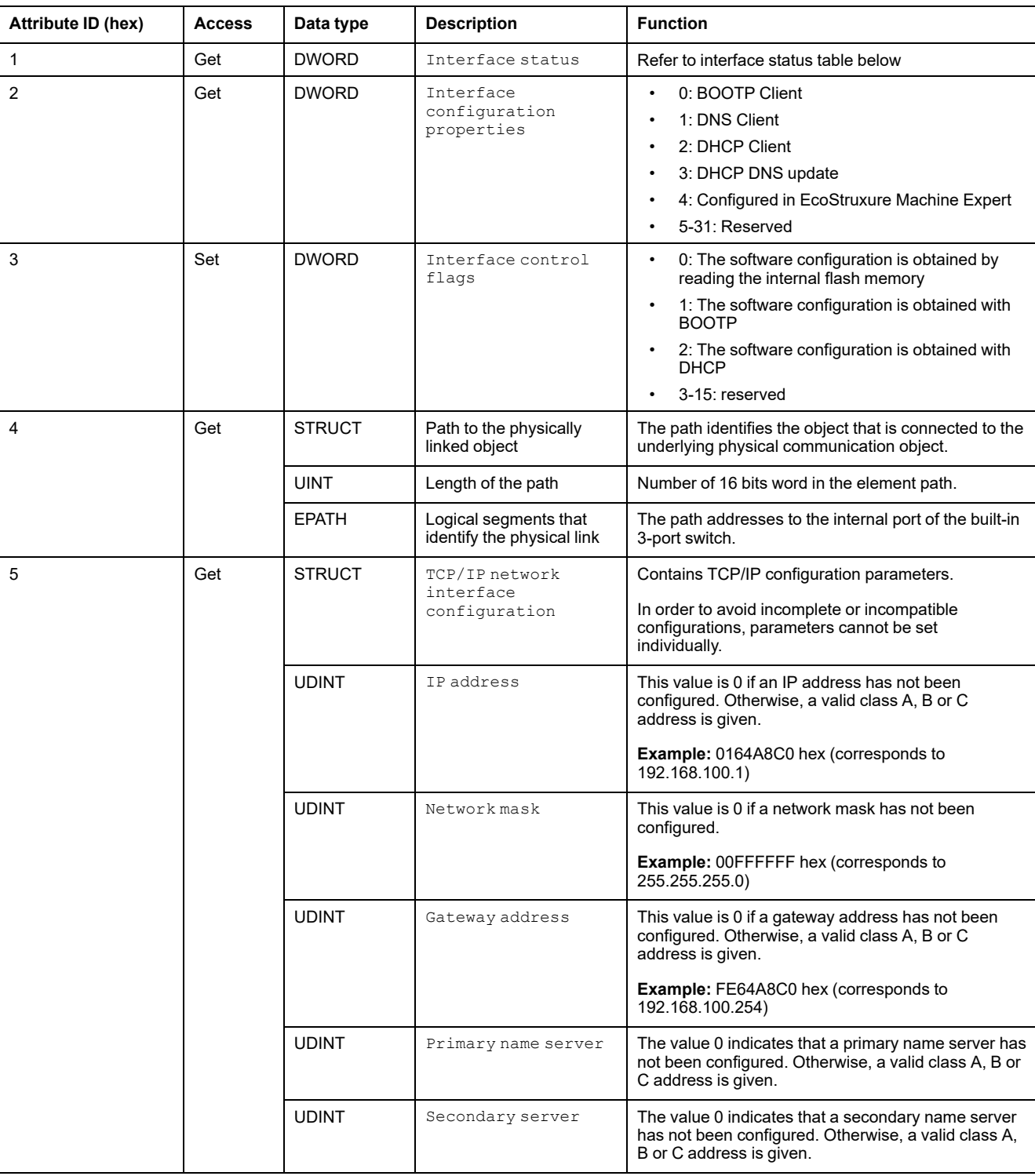

The following table describes the instance attributes:

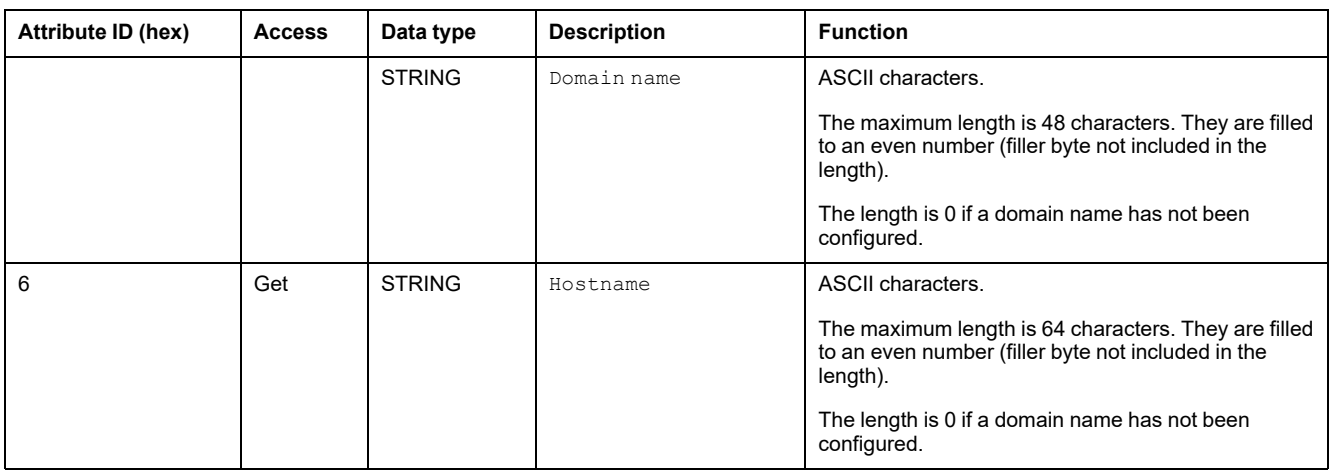

#### The following table provides the interface status of attribute 1:

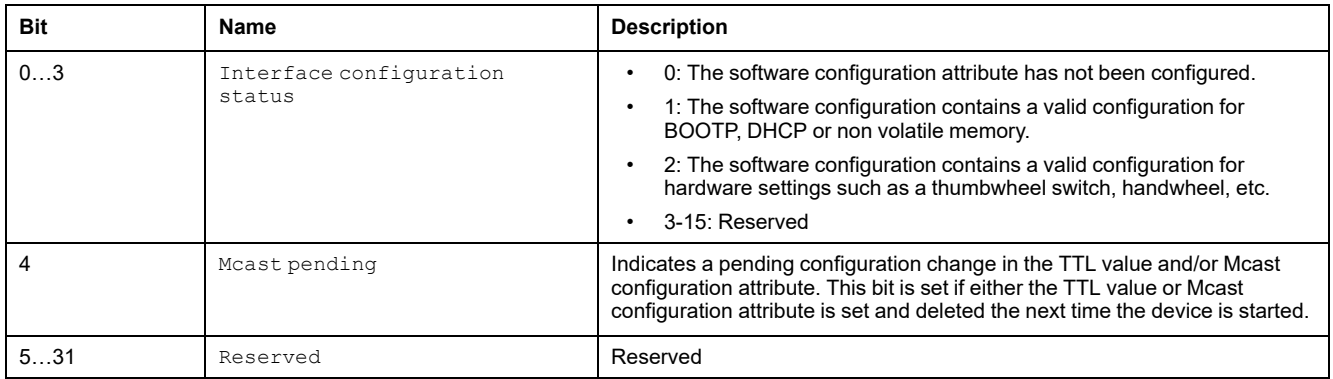

#### The following table describes the service objects:

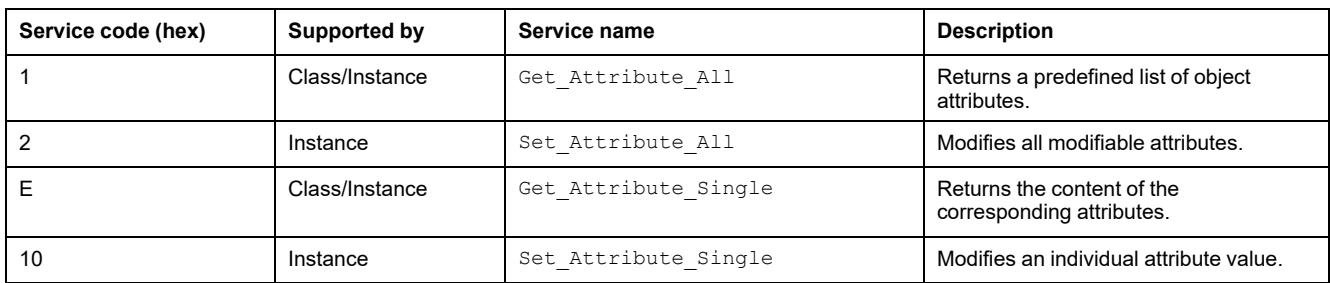

# <span id="page-33-0"></span>**Ethernet Link Object (Class ID = F6 hex)**

The Ethernet link object manages connection-specific counters and status information.

The following table provides a general overview of the Ethernet link object:

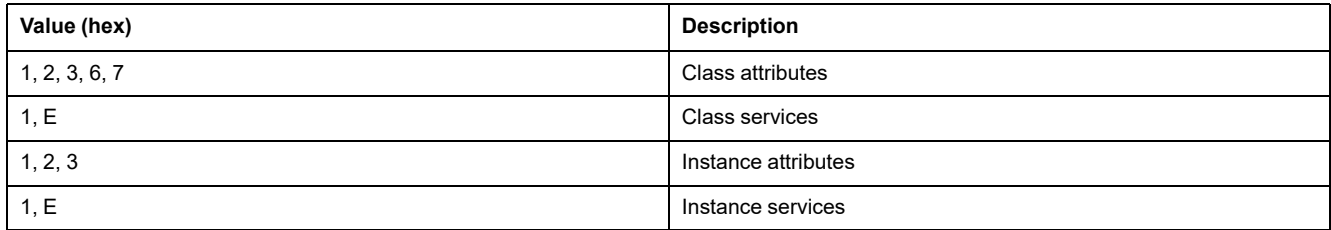

The following table describes the instance attributes:

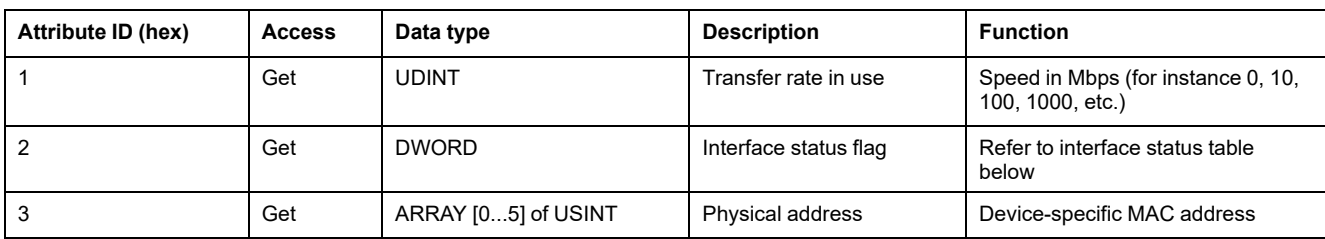

#### The following table describes the status codes of the interface status flag:

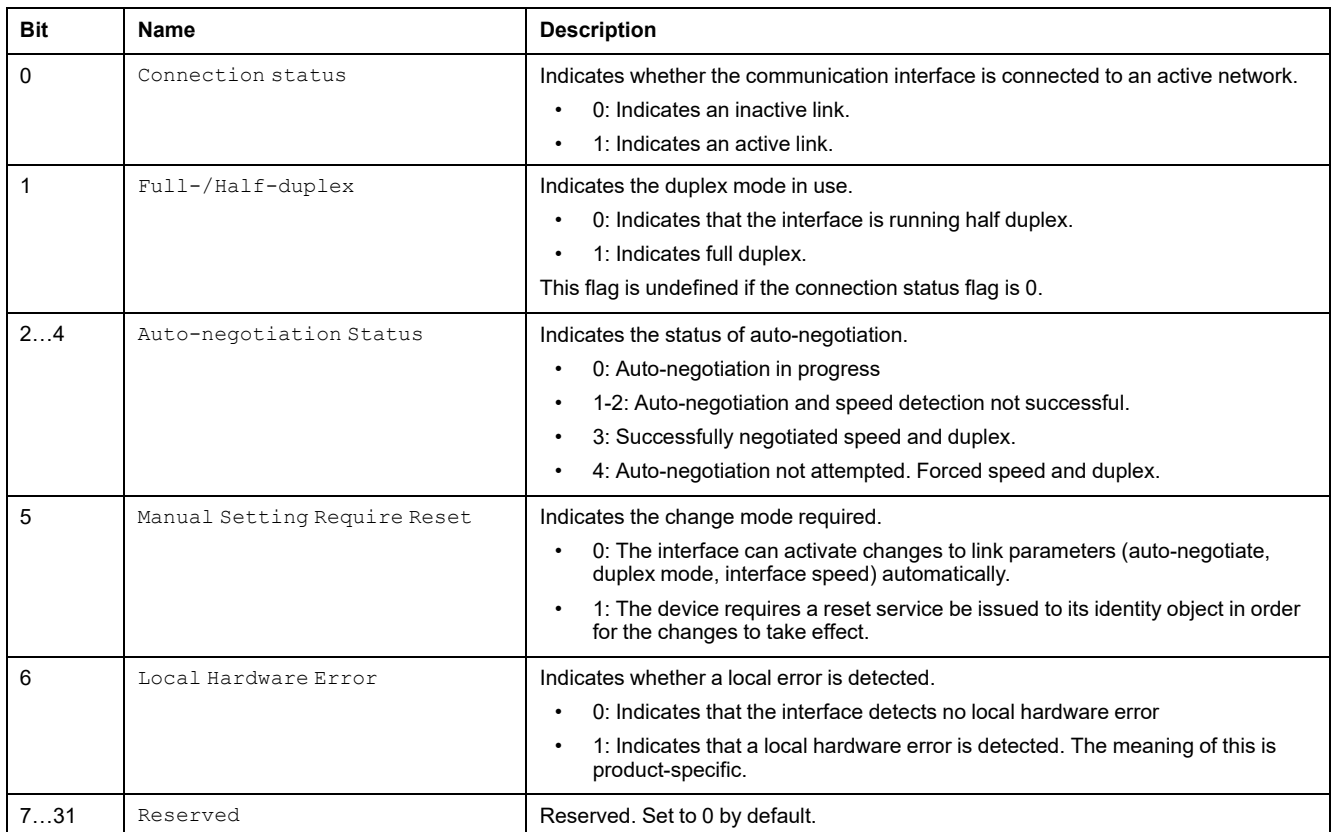

#### The following table describes the instance service objects:

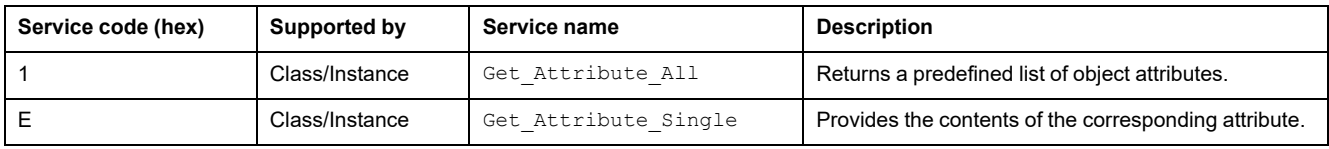

# <span id="page-34-1"></span><span id="page-34-0"></span>**Web Server**

### **Introduction**

The TM5 EtherNet/IP Fieldbus Interface provides as a standard equipment an embedded Web server with a predefined factory built-in website. You can use the pages of the website for module setup and as well as application diagnostics and monitoring. These pages are ready for use with a Web browser. No configuration or programming is required.

The Web server can be accessed by the web browsers listed below:

- Google Chrome (version 65.0 or greater)
- Mozilla Firefox (version 54 or greater)
- Microsoft Internet Explorer (version 11 or greater)

The Web server is limited to 32 concurrent connections.

The Web server is a tool for reading data, writing data and controlling the state of the TM5 EtherNet/IP Fieldbus Interface with full access to all data in you application. In case of security concerns over these functions you must, at least, assign a secure password to the Web server to prevent unauthorized access to the application.

The Web server allows you to monitor a TM5 EtherNet/IP Fieldbus Interface remotely to perform various maintenance activities including modifications to data, configuration parameters and modifications of the TM5 EtherNet/IP Fieldbus Interface state. Care must be taken to ensure that the immediate physical environment of the machine and process is in a state that will not present safety risks to people or property before executing control remotely.

# **WARNING**

#### **UNINTENDED EQUIPMENT OPERATION**

- Define a secure password for the Web server, and do not allow unauthorized or otherwise unqualified personnel to use this feature.
- Ensure that there is a local, competent, and qualified observer present when operating on the controller from a remote location.
- You must have a complete understanding of the application and the machine/process it is controlling before attempting to adjust data, stopping an application that is operating, or starting the controller remotely.
- Take the precautions necessary to assure that you are operating on the intended controller by having clear, identifying documentation within the controller application and its remote connection.

**Failure to follow these instructions can result in death, serious injury, or equipment damage.**

**NOTE:** The Web server must only be used by authorized and qualified personnel. A qualified person is one who has the skills and knowledge related to the construction and operation of the machine and the process controlled by the application and its installation, and has received safety training to recognize and avoid the hazards involved.

### **Web Server Access**

The Web server is a service that allows you to remotely monitor the device and its configuration parameters.

**NOTE:** The Web server is disabled by default. The Web server can be enabled or disabled through the EcoStruxure Machine Expert software. For more details, refer to [Configuration](#page-21-0) Stream Tab, page 22.

When logging in to Web server for the first time, the default username (admin) and the default password (TM5NEIP1) must be used, and then the user is requested to change the password.

All other Web server menus remain unavailable until the password has been changed.

# **WARNING**

#### **UNAUTHORIZED DATA ACCESS**

Disable the Web server to prevent any unwanted or unauthorized access to data in your application.

**Failure to follow these instructions can result in death, serious injury, or equipment damage.**

The username and the password can be changed at any time by opening the Web server and going to **Maintenance > Users account**. For more information, refer to User [Account](#page-42-0) , page 43.

**NOTE:** The only way to gain access to a TM5 EtherNet/IP Fieldbus Interface and for which you do not have the password is by performing a Fieldbus interface clear flash memory operation (rotary switch position F0). Refer to the Modicon TM5 EtherNet/IP Fieldbus Interface - Hardware Guide.

# **Home Page Access: Equipment Overview**

To access the website home page (**Equipment Overview**), enter in your navigator the IP address of the TM5 EtherNet/IP Fieldbus Interface.

You can access the **Equipment Overview** without login. All other web pages requires a login.

Click **Login**, then enter the user name and the password.

This figure shows the home page of the Web Server site when you have logged in:

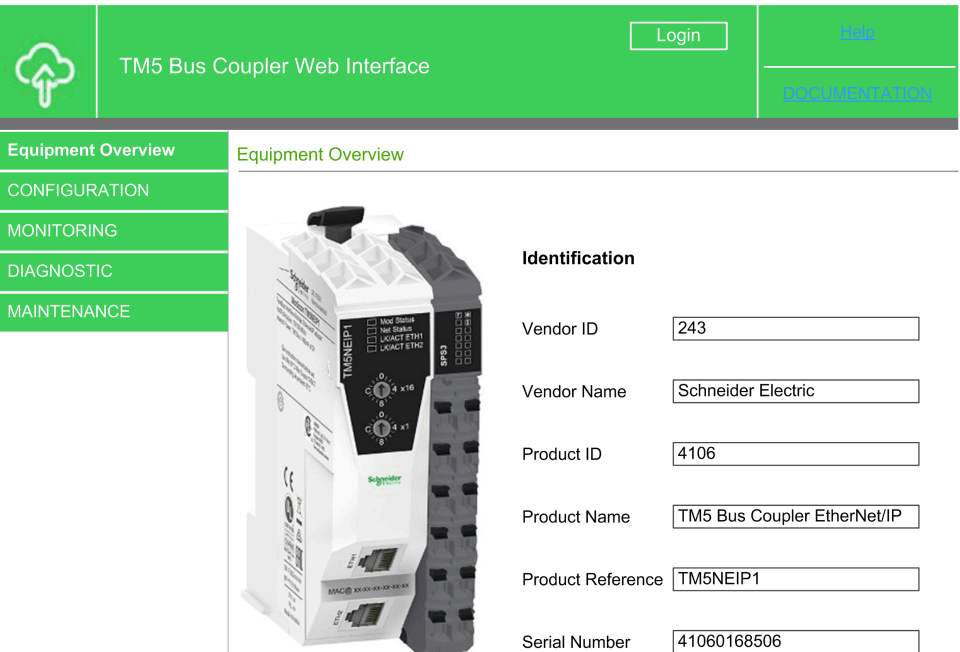

**NOTE:** Schneider Electric adheres to industry best practices in the development and implementation of control systems. This includes a "Defense-in-Depth" approach to secure an Industrial Control System. This approach places the controllers behind one or more firewalls to restrict access to authorized personnel and protocols only.

# **WARNING**

#### **UNAUTHENTICATED ACCESS AND SUBSEQUENT UNAUTHORIZED MACHINE OPERATION**

- Evaluate whether your environment or your machines are connected to your critical infrastructure and, if so, take appropriate steps in terms of prevention, based on Defense-in-Depth, before connecting the automation system to any network.
- Limit the number of devices connected to a network to the minimum necessary.
- Isolate your industrial network from other networks inside your company.
- Protect any network against unintended access by using firewalls, VPN, or other, proven security measures.
- Monitor activities within your systems.
- Prevent subject devices from direct access or direct link by unauthorized parties or unauthenticated actions.
- Prepare a recovery plan including backup of your system and process information.

#### **Failure to follow these instructions can result in death, serious injury, or equipment damage.**

For more information on organizational measures and rules covering access to infrastructures, refer to ISO/IEC 27000 series, Common Criteria for Information Technology Security Evaluation, ISO/IEC 15408, IEC 62351, ISA/IEC 62443, NIST Cybersecurity Framework, Information Security Forum - Standard of Good Practice for Information Security and refer to [Cybersecurity](#page-6-1) Guidelines for [EcoStruxure](#page-6-1) Machine Expert, Modicon and PacDrive Controllers and Associated [Equipment,](#page-6-1) page 7.

The **Equipment Overview** page lets you access the main Web server pages.

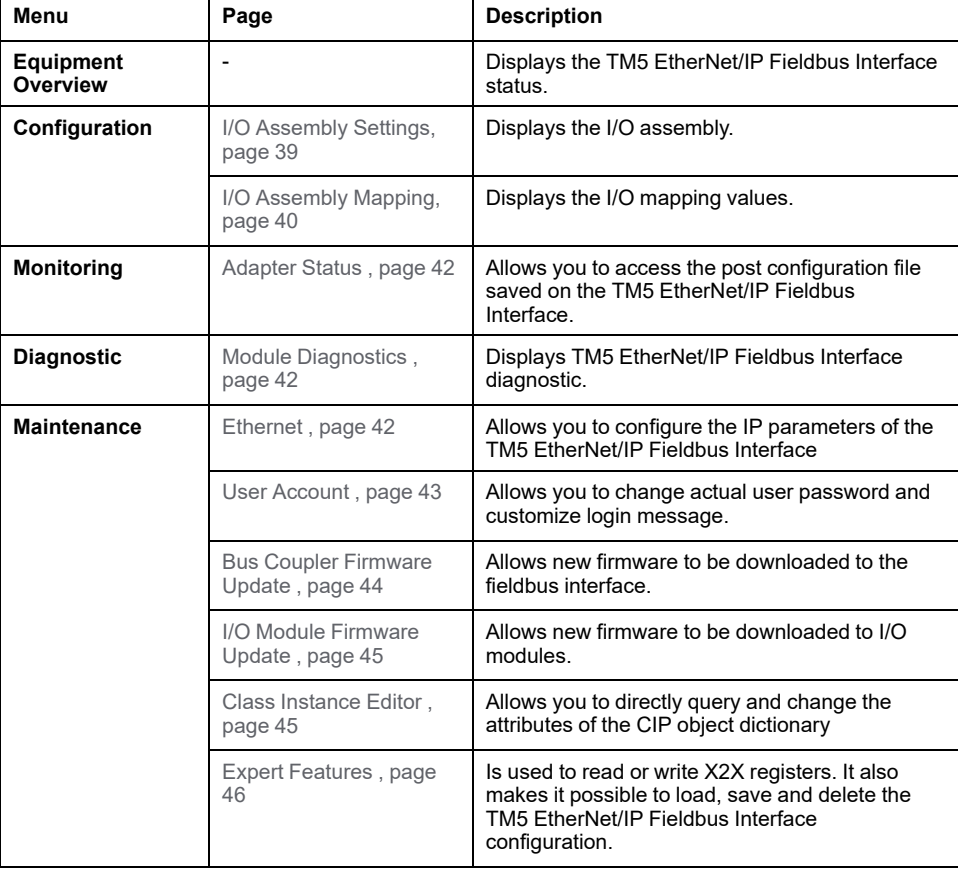

Home page menu descriptions:

The Web server allows you to remotely monitor a TM5 EtherNet/IP Fieldbus Interface, to perform various maintenance activities, including modifications to data and configuration parameters, and change the state of the TM5 EtherNet/IP Fieldbus Interface. Ensure that the immediate physical environment of the machine and process is in a state that will not present safety risks to people or property before exercising control remotely.

# **WARNING**

#### **UNINTENDED EQUIPMENT OPERATION**

- Define a secure password for the Web server, and do not allow unauthorized or otherwise unqualified personnel to use this feature.
- Ensure that there is a local, competent, and qualified observer present when operating on the controller from a remote location.
- You must have a complete understanding of the application and the machine/process it is controlling before attempting to adjust data, stopping an application that is operating, or starting the controller remotely.
- Take the precautions necessary to assure that you are operating on the intended controller by having clear, identifying documentation within the controller application and its remote connection.

**Failure to follow these instructions can result in death, serious injury, or equipment damage.**

**NOTE:** The Web server must only be used by authorized and qualified personnel. A qualified person is one who has the skills and knowledge related to the construction and operation of the machine and the process controlled by the application and its installation, and has received safety training to recognize and avoid the hazards involved.

### <span id="page-38-0"></span>**Configuration: I/O Assembly Settings**

This page is used for configuring the I/O assemblies. The page is divided into four columns:

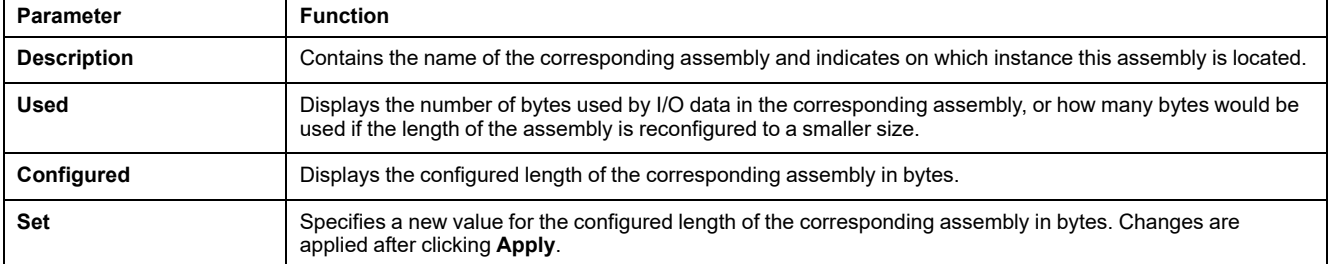

The combination output assembly (instance 112) consists of the analog output and digital output assembly. The maximum size is 502 bytes.

By default, the combination input assembly (instance 124) consists of the analog input (AI), digital input (DI), network status (NS) and output status (OS) assemblies. This composition can be changed using the check boxes in the **Set** column. The maximum size of the combination input assembly is 502 bytes.

The Web server allows you to remotely monitor a TM5 EtherNet/IP Fieldbus Interface, to perform various maintenance activities, including modifications to data and configuration parameters, and change the state of the TM5 EtherNet/IP Fieldbus Interface. Ensure that the immediate physical environment of the machine and process is in a state that will not present safety risks to people or property before exercising control remotely.

# **WARNING**

#### **UNINTENDED EQUIPMENT OPERATION**

- Define a secure password for the Web server, and do not allow unauthorized or otherwise unqualified personnel to use this feature.
- Ensure that there is a local, competent, and qualified observer present when operating on the controller from a remote location.
- You must have a complete understanding of the application and the machine/process it is controlling before attempting to adjust data, stopping an application that is operating, or starting the controller remotely.
- Take the precautions necessary to assure that you are operating on the intended controller by having clear, identifying documentation within the controller application and its remote connection.

#### **Failure to follow these instructions can result in death, serious injury, or equipment damage.**

**NOTE:** The Web server must only be used by authorized and qualified personnel. A qualified person is one who has the skills and knowledge related to the construction and operation of the machine and the process controlled by the application and its installation, and has received safety training to recognize and avoid the hazards involved.

## <span id="page-39-0"></span>**Configuration: I/O Assembly Mapping**

The page consists of an upper and a lower section.The upper section contains a table with a similar structure as in **Diagnostics**, that lists the relationship between the six base assemblies and each I/O module. In the lower section, the I/O data of the two combination assemblies is displayed in two text boxes.

Under **(Offset / Length)**, the table lists the byte offset for each module and the index of the respective I/O data in the output and input data (**Offset**), as well as the number of bytes (**Length**). If a module does not provide corresponding data, then this is indicated with the entry "-". Clicking an **Offset / Length** pair highlights the respective bytes in the combination assembly (text boxes in the lower section of the page). Any change to the data in the respective text box causes the selection to disappear automatically.

#### This figure shows the **I/O Assembly Mapping** page:

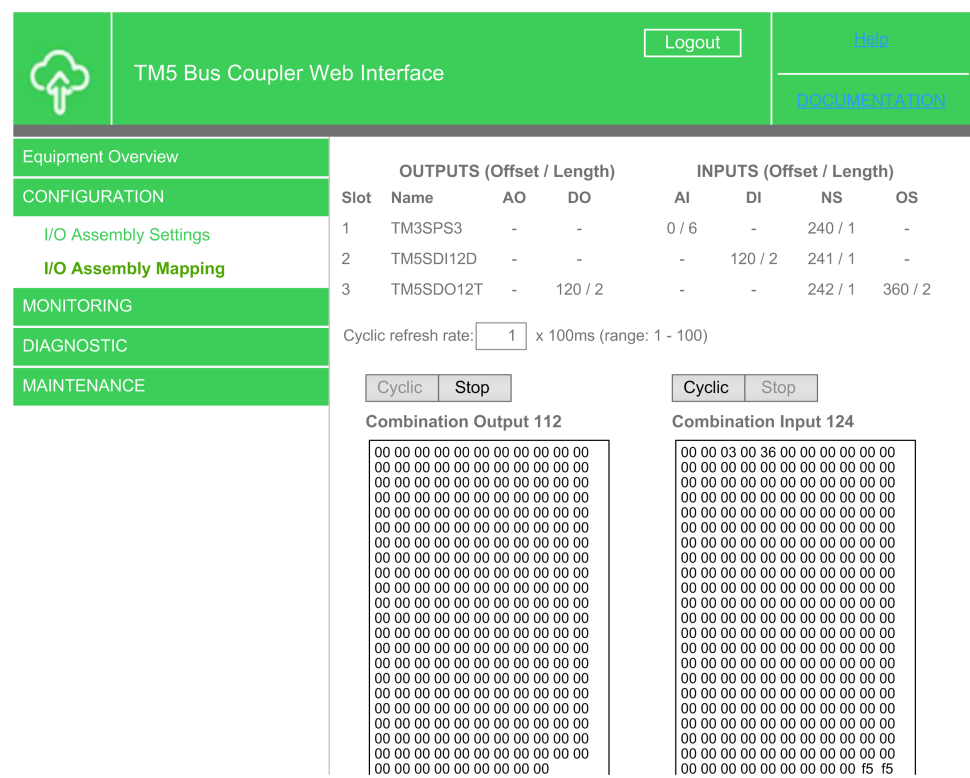

Below **OUTPUTS**, in the left part of the table, the composition of the combination output assembly (instance 112), which is made up of the data from the analog output (**AO** column) and digital output (**DO** column) assembly, and to the right, under **INPUTS** the combination input assembly (instance 124) with analog input (**AI** column), digital input (**DI** column), network status (**NS** column) and output status (**OS** column) are described.

The two text fields with the data of the outputs (combination output 112) and inputs (combination input 124) are updated with I/O data each time the page is started. The field **Cyclic refresh rate** and the corresponding buttons **Cyclic** and **Stop** are used to refresh the input and output data cyclically at the defined rate. The default setting for the refresh rate is 500 ms. Values between 100 ms and 10 s can be specified.

The Web server allows you to remotely monitor a TM5 EtherNet/IP Fieldbus Interface, to perform various maintenance activities, including modifications to data and configuration parameters, and change the state of the TM5 EtherNet/IP Fieldbus Interface. Ensure that the immediate physical environment of the machine and process is in a state that will not present safety risks to people or property before exercising control remotely.

# **WARNING**

#### **UNINTENDED EQUIPMENT OPERATION**

- Define a secure password for the Web server, and do not allow unauthorized or otherwise unqualified personnel to use this feature.
- Ensure that there is a local, competent, and qualified observer present when operating on the controller from a remote location.
- You must have a complete understanding of the application and the machine/process it is controlling before attempting to adjust data, stopping an application that is operating, or starting the controller remotely.
- Take the precautions necessary to assure that you are operating on the intended controller by having clear, identifying documentation within the controller application and its remote connection.

**Failure to follow these instructions can result in death, serious injury, or equipment damage.**

**NOTE:** The Web server must only be used by authorized and qualified personnel. A qualified person is one who has the skills and knowledge related to the construction and operation of the machine and the process controlled by the application and its installation, and has received safety training to recognize and avoid the hazards involved.

### <span id="page-41-0"></span>**Monitoring: Adapter Status**

The **Adapter Status** page allows you to analyze the Operational State, Network Settings, Error State, Version Info, and General adapter statuses on the TM5 EtherNet/IP Fieldbus Interface.

### <span id="page-41-1"></span>**Diagnostic: Module Diagnostics**

This page provides an overview of all connected and configured I/O modules on the TM5 EtherNet/IP Fieldbus Interface.

Moving the mouse cursor over the **Status** column displays a tool tip that explains the different states:

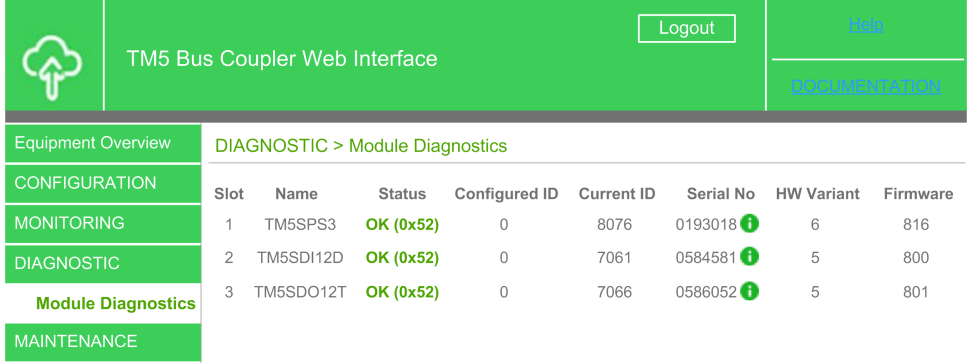

### <span id="page-41-2"></span>**Maintenance: Ethernet**

This page allows you to read or set the adapter IP parameters

You can change the IP parameters if the adapter node switch is set to 00 hex(Boot with Flash parameters).

IP parameter changes are performed directly without an adapter reboot. A manual browser reconnect is required if the IP address is changed.

The Web server allows you to remotely monitor a TM5 EtherNet/IP Fieldbus Interface, to perform various maintenance activities, including modifications to data and configuration parameters, and change the state of the TM5 EtherNet/IP Fieldbus Interface. Ensure that the immediate physical environment of the machine and process is in a state that will not present safety risks to people or property before exercising control remotely.

# **WARNING**

#### **UNINTENDED EQUIPMENT OPERATION**

- Define a secure password for the Web server, and do not allow unauthorized or otherwise unqualified personnel to use this feature.
- Ensure that there is a local, competent, and qualified observer present when operating on the controller from a remote location.
- You must have a complete understanding of the application and the machine/process it is controlling before attempting to adjust data, stopping an application that is operating, or starting the controller remotely.
- Take the precautions necessary to assure that you are operating on the intended controller by having clear, identifying documentation within the controller application and its remote connection.

#### **Failure to follow these instructions can result in death, serious injury, or equipment damage.**

**NOTE:** The Web server must only be used by authorized and qualified personnel. A qualified person is one who has the skills and knowledge related to the construction and operation of the machine and the process controlled by the application and its installation, and has received safety training to recognize and avoid the hazards involved.

### <span id="page-42-0"></span>**Maintenance: User Account**

This page allows you to change the Web authentication data. The following characters are allowed: a...z, A...Z, 0...9. The password must contain between 8 and 32 characters and it must be different from the current one.

The Web server allows you to remotely monitor a TM5 EtherNet/IP Fieldbus Interface, to perform various maintenance activities, including modifications to data and configuration parameters, and change the state of the TM5 EtherNet/IP Fieldbus Interface. Ensure that the immediate physical environment of the machine and process is in a state that will not present safety risks to people or property before exercising control remotely.

# **WARNING**

#### **UNINTENDED EQUIPMENT OPERATION**

- Define a secure password for the Web server, and do not allow unauthorized or otherwise unqualified personnel to use this feature.
- Ensure that there is a local, competent, and qualified observer present when operating on the controller from a remote location.
- You must have a complete understanding of the application and the machine/process it is controlling before attempting to adjust data, stopping an application that is operating, or starting the controller remotely.
- Take the precautions necessary to assure that you are operating on the intended controller by having clear, identifying documentation within the controller application and its remote connection.

**Failure to follow these instructions can result in death, serious injury, or equipment damage.**

**NOTE:** The Web server must only be used by authorized and qualified personnel. A qualified person is one who has the skills and knowledge related to the construction and operation of the machine and the process controlled by the application and its installation, and has received safety training to recognize and avoid the hazards involved.

### <span id="page-43-0"></span>**Maintenance: Bus Coupler Firmware Update**

This page allows you to update the firmware on the fieldbus interface.

A firmware file (\*.fw file) can be specified using the **Browse** button. Click the **Start Download** button to display the progress of the firmware update in a new window. The update must be complete (indicator at 100%) before you restart the fieldbus interface, using the **Restart Bus Controller** button, and access the Web interface. The fieldbus interface remains fully functional as EtherNet/IP adapter without restarting as the previous firmware stays active until a restart is performed.

This figure shows the **Bus Coupler Firmware Update** page:

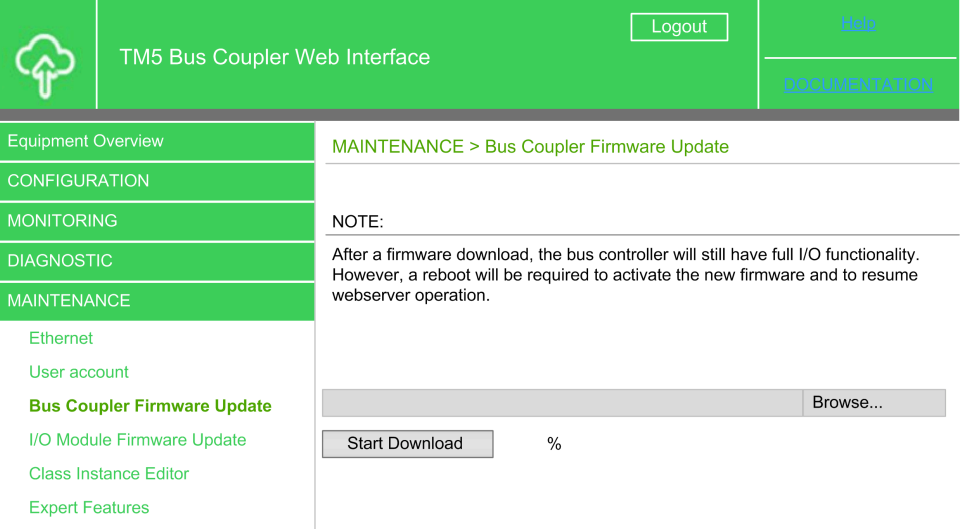

The Web server allows you to remotely monitor a TM5 EtherNet/IP Fieldbus Interface, to perform various maintenance activities, including modifications to data and configuration parameters, and change the state of the TM5 EtherNet/IP Fieldbus Interface. Ensure that the immediate physical environment of the machine and process is in a state that will not present safety risks to people or property before exercising control remotely.

# **WARNING**

#### **UNINTENDED EQUIPMENT OPERATION**

- Define a secure password for the Web server, and do not allow unauthorized or otherwise unqualified personnel to use this feature.
- Ensure that there is a local, competent, and qualified observer present when operating on the controller from a remote location.
- You must have a complete understanding of the application and the machine/process it is controlling before attempting to adjust data, stopping an application that is operating, or starting the controller remotely.
- Take the precautions necessary to assure that you are operating on the intended controller by having clear, identifying documentation within the controller application and its remote connection.

#### **Failure to follow these instructions can result in death, serious injury, or equipment damage.**

**NOTE:** The Web server must only be used by authorized and qualified personnel. A qualified person is one who has the skills and knowledge related to the construction and operation of the machine and the process controlled by the application and its installation, and has received safety training to recognize and avoid the hazards involved.

## <span id="page-44-0"></span>**Maintenance: I/O Module Firmware Update**

This page allows you to update the I/O module firmware. The update is performed on all I/O modules whose hardware variant and module ID match the firmware.

A firmware file (\*.fw file) can be specified using the **Browse** button. Click the **Start Download** button to display the progress of the firmware update in a new window.

The Web server allows you to remotely monitor a TM5 EtherNet/IP Fieldbus Interface, to perform various maintenance activities, including modifications to data and configuration parameters, and change the state of the TM5 EtherNet/IP Fieldbus Interface. Ensure that the immediate physical environment of the machine and process is in a state that will not present safety risks to people or property before exercising control remotely.

# **WARNING**

#### **UNINTENDED EQUIPMENT OPERATION**

- Define a secure password for the Web server, and do not allow unauthorized or otherwise unqualified personnel to use this feature.
- Ensure that there is a local, competent, and qualified observer present when operating on the controller from a remote location.
- You must have a complete understanding of the application and the machine/process it is controlling before attempting to adjust data, stopping an application that is operating, or starting the controller remotely.
- Take the precautions necessary to assure that you are operating on the intended controller by having clear, identifying documentation within the controller application and its remote connection.

**Failure to follow these instructions can result in death, serious injury, or equipment damage.**

**NOTE:** The Web server must only be used by authorized and qualified personnel. A qualified person is one who has the skills and knowledge related to the construction and operation of the machine and the process controlled by the application and its installation, and has received safety training to recognize and avoid the hazards involved.

## <span id="page-44-1"></span>**Maintenance: Class Instance Editor**

The **Class Instance Editor** is used to read and write attributes and to start services:

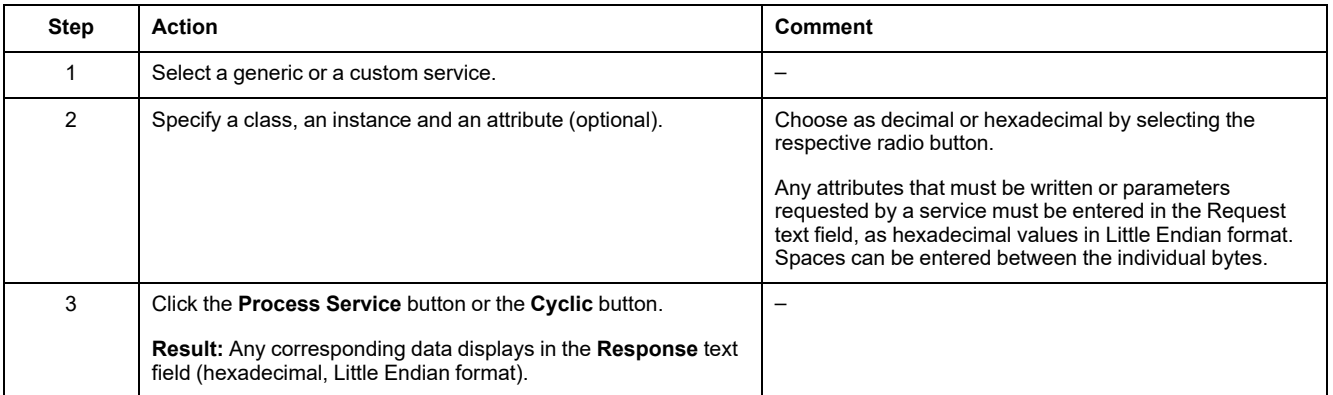

The Web server allows you to remotely monitor a TM5 EtherNet/IP Fieldbus Interface, to perform various maintenance activities, including modifications to data and configuration parameters, and change the state of the TM5 EtherNet/IP Fieldbus Interface. Ensure that the immediate physical environment of the machine and process is in a state that will not present safety risks to people or property before exercising control remotely.

# **WARNING**

#### **UNINTENDED EQUIPMENT OPERATION**

- Define a secure password for the Web server, and do not allow unauthorized or otherwise unqualified personnel to use this feature.
- Ensure that there is a local, competent, and qualified observer present when operating on the controller from a remote location.
- You must have a complete understanding of the application and the machine/process it is controlling before attempting to adjust data, stopping an application that is operating, or starting the controller remotely.
- Take the precautions necessary to assure that you are operating on the intended controller by having clear, identifying documentation within the controller application and its remote connection.

#### **Failure to follow these instructions can result in death, serious injury, or equipment damage.**

**NOTE:** The Web server must only be used by authorized and qualified personnel. A qualified person is one who has the skills and knowledge related to the construction and operation of the machine and the process controlled by the application and its installation, and has received safety training to recognize and avoid the hazards involved.

### <span id="page-45-0"></span>**Maintenance: Expert Features**

This page lists some useful functions for advanced users. The functions on this page include reading and writing I/O module registers, starting the reset service and three vendor specific services for deleting, saving and reading the flash memory on the adapter.

Use the first three lines at the top of the page to read and write I/O module registers via the I/O module object (class 65 hex). Enter the instance of the I/O module as a decimal value in the text field of the first line. The instance corresponds to the module's slot. The first I/O module corresponds to instance 1.

Specify the register address as a hexadecimal integer value in Little Endian format (INT, 2-byte) to read an I/O register. Click the **Process** button to read the register. Click the **Cyclic** button to cause the register value to be re-scanned every 200 ms and displayed in the **Value (hex)** field as DINT value in Little Endian format.

Specify the register address and the register value (which must be written) as INT and DINT in hexadecimal Little Endian format to write an I/O register. Select the **Process** button in the Write I/O register line to write the register.

Reset-Service

- 0: The adapter reboots and uses only flash parameters.
- 1: The adapter performs a reboot with default parameters.
- 2: The adapter performs a reboot with default parameters, except the communication parameters. These are not initialized with default values, but read from the flash.
- 100: The adapter reboots and uses only flash parameters. The FPGA is reloaded

This table describes the Adapter Flash Management:

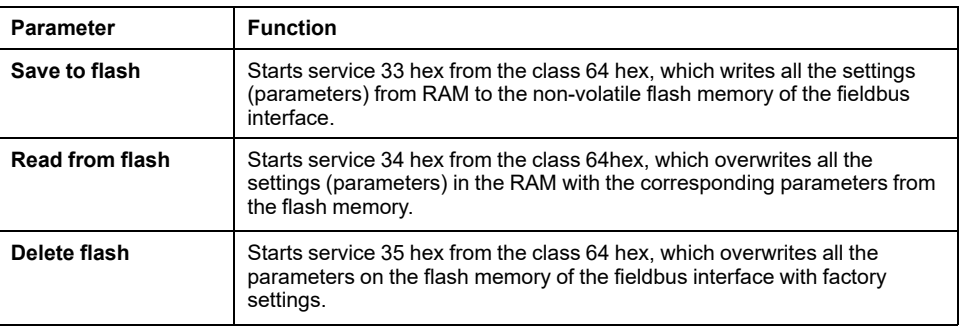

#### This figure shows the **Expert Features**:

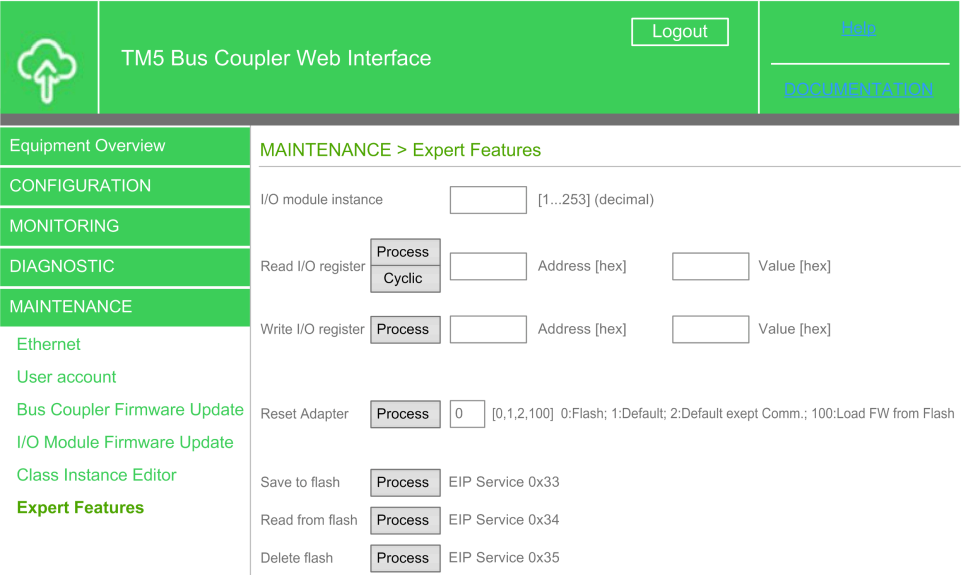

The Web server allows you to remotely monitor a TM5 EtherNet/IP Fieldbus Interface, to perform various maintenance activities, including modifications to data and configuration parameters, and change the state of the TM5 EtherNet/IP Fieldbus Interface. Ensure that the immediate physical environment of the machine and process is in a state that will not present safety risks to people or property before exercising control remotely.

# **WARNING**

#### **UNINTENDED EQUIPMENT OPERATION**

- Define a secure password for the Web server, and do not allow unauthorized or otherwise unqualified personnel to use this feature.
- Ensure that there is a local, competent, and qualified observer present when operating on the controller from a remote location.
- You must have a complete understanding of the application and the machine/process it is controlling before attempting to adjust data, stopping an application that is operating, or starting the controller remotely.
- Take the precautions necessary to assure that you are operating on the intended controller by having clear, identifying documentation within the controller application and its remote connection.

**Failure to follow these instructions can result in death, serious injury, or equipment damage.**

**NOTE:** The Web server must only be used by authorized and qualified personnel. A qualified person is one who has the skills and knowledge related to the construction and operation of the machine and the process controlled by the application and its installation, and has received safety training to recognize and avoid the hazards involved.

# <span id="page-47-0"></span>**Updating the Fieldbus Interface and Expansion Module Firmware**

## **Introduction**

This chapter provides general information to help you update the firmware of the module and fieldbus interface.

# <span id="page-47-1"></span>**Updating the Firmware**

# **Overview**

You can update the firmware for the following using the Web Server:

- TM5 Fieldbus [EtherNet/IP](#page-43-0) Interface, page 44
- [Expansion](#page-44-0) Modules, page 45

# <span id="page-48-0"></span>**Glossary**

### **A**

#### **analog input:**

Converts received voltage or current levels into numerical values. You can store and process these values within the logic controller.

#### **analog output:**

Converts numerical values within the logic controller and sends out proportional voltage or current levels.

### **C**

#### **compact I/O module:**

An inseparable group of 5 analog and/or digital I/O electronic modules in a single reference.

#### **configuration:**

The arrangement and interconnection of hardware components within a system and the hardware and software parameters that determine the operating characteristics of the system.

#### **control network:**

A network containing logic controllers, SCADA systems, PCs, HMI, switches, ...

Two kinds of topologies are supported:

- flat: all modules and devices in this network belong to same subnet.
- 2 levels: the network is split into an operation network and an inter-controller network.

These two networks can be physically independent, but are generally linked by a routing device.

### **D**

#### **DHCP:**

(*dynamic host configuration protocol*) An advanced extension of BOOTP. DHCP is more advanced, but both DHCP and BOOTP are common. (DHCP can handle BOOTP client requests.)

#### **digital I/O:**

(*digital input/output*) An individual circuit connection at the electronic module that corresponds directly to a data table bit. The data table bit holds the value of the signal at the I/O circuit. It gives the control logic digital access to I/O values.

#### **DNS:**

(*domain name system*) The naming system for computers and devices connected to a LAN or the Internet.

#### **E**

#### **EtherNet/IP Adapter:**

An EtherNet/IP Adapter, sometimes also called a server, is an end-device in an EtherNet/IP network. I/O blocks and drives can be EtherNet/IP Adapter devices.

#### **expansion bus:**

An electronic communication bus between expansion I/O modules and a controller or bus coupler.

### **G**

#### **GVL:**

(*global variable list*) Manages global variables within an EcoStruxure Machine Expert project.

#### **I**

**I/O:**

(*input/output*)

#### **IP:**

(*Internet protocol* Part of the TCP/IP protocol family that tracks the Internet addresses of devices, routes outgoing messages, and recognizes incoming messages.

### **O**

#### **originator:**

In EtherNet/IP explicit messaging, the device, usually the logic controller, that initiates data exchanges with target network devices.

See also *target*

#### **Originator:**

In EtherNet/IP, the device that initiates a CIP connection for implicit or explicit messaging communications or that initiates a message request for un-connected explicit messaging.

See also *target*

**NOTE:**

#### **R**

**RPI:**

(*requested packet interval)* The time period between cyclic data exchanges requested by the scanner. EtherNet/IP devices publish data at the rate specified by the RPI assigned to them by the scanner, and they receive message requests from the scanner with a period equal to RPI.

### **T**

#### **Target:**

In EtherNet/IP, a device is considered to be the target when it is the recipient of a connection request for implicit or explicit messaging communications.

See also *Originator*

**NOTE:**

#### **TCP:**

(*transmission control protocol*) A connection-based transport layer protocol that provides a simultaneous bi-directional transmission of data. TCP is part of the TCP/IP protocol suite.

## **U**

**UDP:**

(*user datagram protocol*) A connectionless mode protocol (defined by IETF RFC 768) in which messages are delivered in a datagram (data telegram) to a destination computer on an IP network. The UDP protocol is typically bundled with the Internet protocol. UDP/IP messages do not expect a response, and are therefore ideal for applications in which dropped packets do not require retransmission (such as streaming video and networks that demand real-time performance).

# <span id="page-51-0"></span>**Index**

# **A**

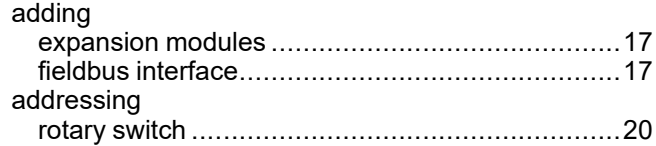

# **C**

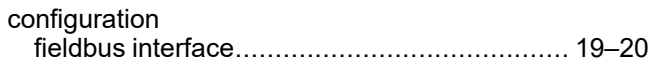

# **E**

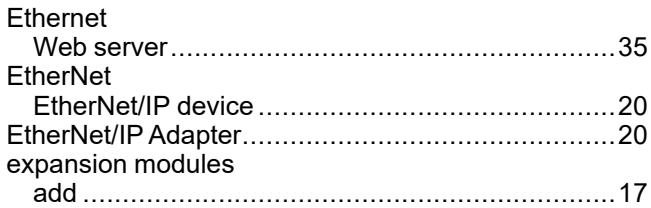

# **F**

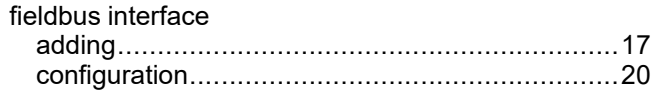

# **G**

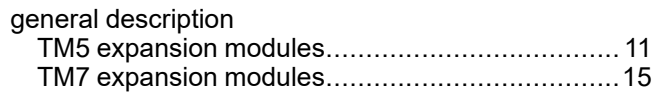

# **I**

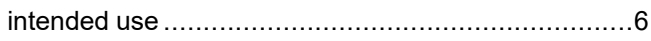

# **Q**

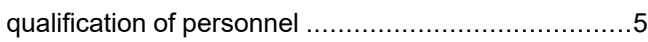

# **R**

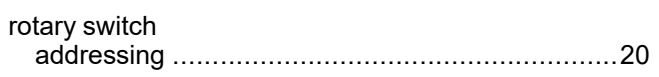

# **T**

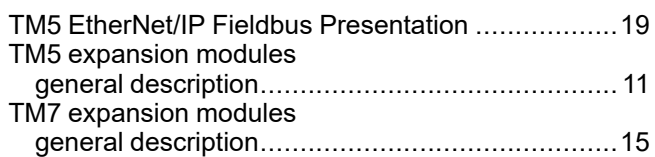

# **W**

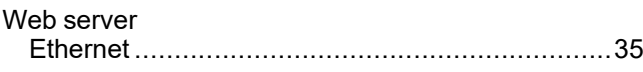

Schneider Electric 35 rue Joseph Monier

92500 Rueil Malmaison France

+ 33 (0) 1 41 29 70 00

[www.se.com](https://www.se.com)

As standards, specifications, and design change from time to time, please ask for confirmation of the information given in this publication.

© 2023 Schneider Electric. All rights reserved. EIO0000003707.04